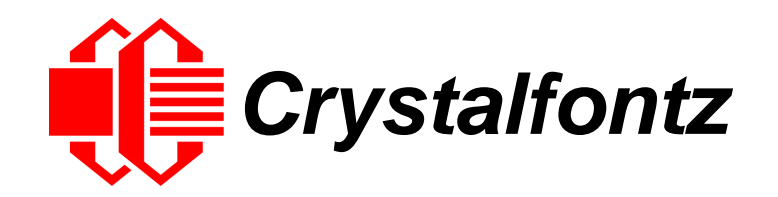

# INTELLIGENT LCD MODULE SPECIFICATIONS

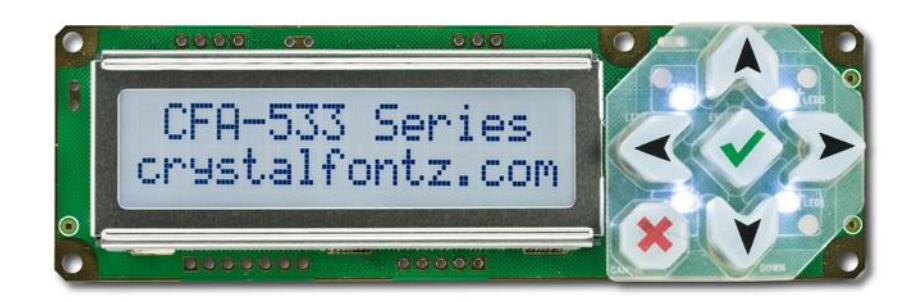

**Datasheet Release 2017-03-14 for CFA533-TFH-KU**

> Hardware Version: v1.4 Firmware Version: u1v2

## **Crystalfontz America, Inc**.

12412 East Saltese Avenue Spokane Valley, WA 99216-0357 Phone: 888-206-9720 Fax: 509-892-1203 Email: [support@crystalfontz.com](mailto:support@crystalfontz.com) URL: [www.crystalfontz.com](https://www.crystalfontz.com/) 

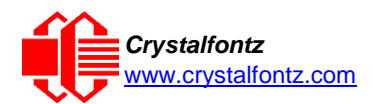

## **Table of Contents**

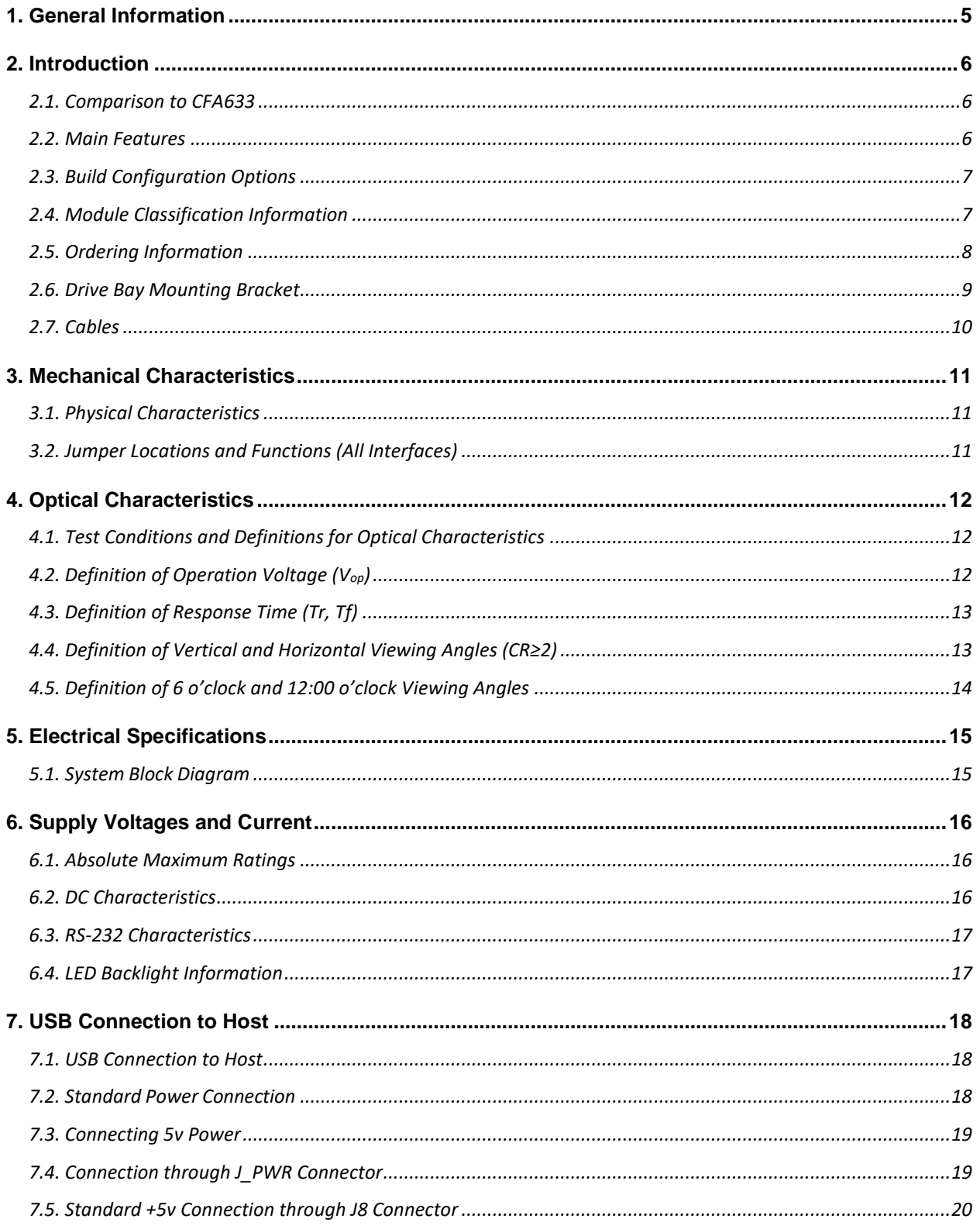

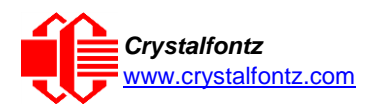

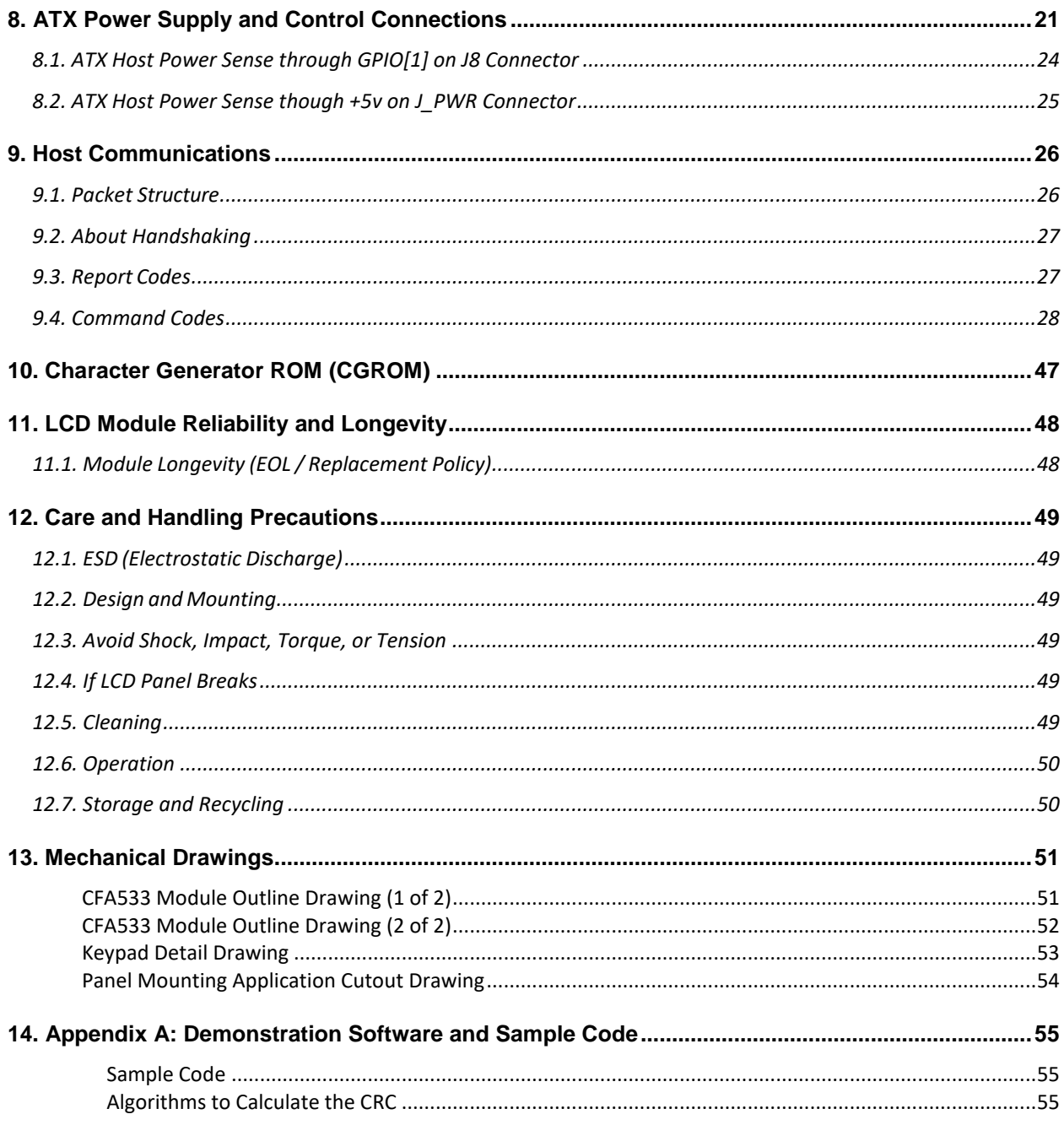

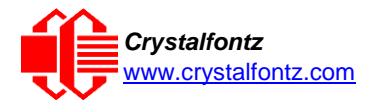

## **Table of Figures**

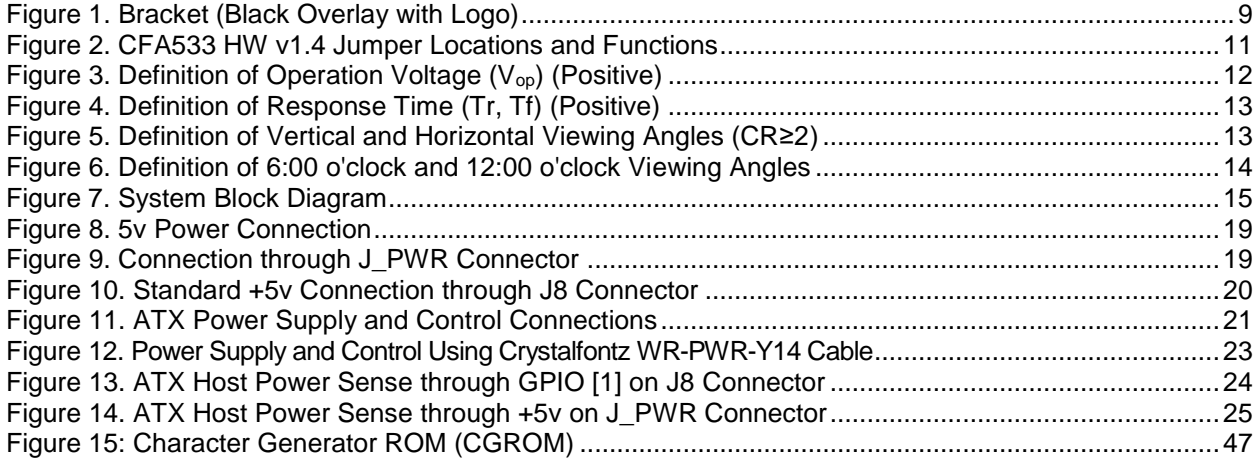

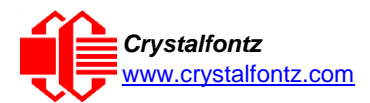

## <span id="page-4-0"></span>**1. General Information**

#### **Datasheet Revision History**

Datasheet Version: **2017-03-14** Hardware Version: **v1.4**

Firmware Version: **u1v2**

This datasheet has been updated to reflect hardware version v1.4, firmware u4v4 for the CFA533-TFH-KU LCD module.

For information about firmware and hardware revisions, see the Part Change Notifications (PCNs) under "News" in our website's navigation bar. To see the most recent PCN for the CFA533 family at the time of this datasheet release, see [PCN #10402.](https://www.crystalfontz.com/news/pcn-10402.html)

Previous datasheet Version: **2011-08-03**

For reference, previous datasheets may be downloaded by clicking the "Show Previous Versions of Datasheet" link under the "Datasheets and Files" tab of the product web page.

#### **Product Change Notifications**

To check for or subscribe to "Part Change Notices" for this display module, see the [Product Notices](https://www.crystalfontz.com/product/cfa633tmiks#pcn) tab on the product's webpage.

#### **Variations**

Slight variations (for example, contrast, color, or intensity) between lots are normal.

#### **Volatility**

This display module has volatile memory.

#### **Disclaimer**

Certain applications using Crystalfontz America, Inc. products may involve potential risks of death, personal injury, or severe property or environmental damage ("Critical Applications"). CRYSTALFONTZ AMERICA, INC. PRODUCTS ARE NOT DESIGNED, INTENDED, AUTHORIZED, OR WARRANTED TO BE SUITABLE FOR USE IN LIFE-SUPPORT APPLICATIONS, DEVICES OR SYSTEMS OR OTHER CRITICAL APPLICATIONS. Inclusion of Crystalfontz America, Inc. products in such applications is understood to be fully at the risk of the customer. In order to minimize risks associated with customer applications, adequate design and operating safeguards should be provided by the customer to minimize inherent or procedural hazard. Please contact us if you have any questions concerning potential risk applications.

Crystalfontz America, Inc. assumes no liability for applications assistance, customer product design, software performance, or infringements of patents or services described herein. Nor does Crystalfontz America, Inc. warrant or represent that any license, either express or implied, is granted under any patent right, copyright, or other intellectual property right of Crystalfontz America, Inc. covering or relating to any combination, machine, or process in which our products or services might be or are used.

All specifications in datasheets on our website are, to the best of our knowledge, accurate but not guaranteed. Corrections to specifications are made as any inaccuracies are discovered.

Company and product names mentioned in this publication are trademarks or registered trademarks of their respective owners.

Copyright © 2017 by Crystalfontz America, Inc.,12412 East Saltese Avenue, Spokane Valley, WA 99216 U.S.A.

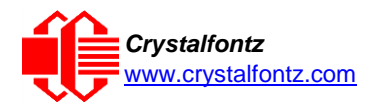

## <span id="page-5-0"></span>**2. Introduction**

### <span id="page-5-1"></span>2.1. Comparison to CFA633

The CFA533 series is mechanically similar to the CFA633 series. The CFA533 series command set is compatible with the CFA633 series. The CFA533 can be used as an economical "drop-in" replacement for most CFA633 series applications that do not need fan capabilities.

### <span id="page-5-2"></span>2.2. Main Features

- 16 characters x 2 lines LCD with keypad and high-level interface. The display will fit nicely in a 1U rack mount case (35 mm overall height).
- A single 5v supply is needed for micro-controller, backlight, and LCD. Supplying the optional 12v will allow control of 4 fans.
- Four fan connectors with RPM monitoring and variable fan power control (PWM).
- A fail-safe fan power settings allows safe host fan control based on temperature.
- "Live Display" shows up to eight temperature or fan readings without host intervention, allowing fan RPMs and temperatures to be shown immediately at boot, even before the host operating system is loaded.
- Adjustable, long-life backlights are driven from the 5v supply at constant current. Their brightness is independent of power supply variations.
- Full-speed USB interface (-KU versions).
- Bidirectional "full-duplex" 19200 / 115200 baud ESD-protected RS-232 interface (-KS versions).
- Robust packet based communications protocol with 16-bit CRC.
- Module has a 6 o'clock viewing direction. Please see [Optical Characteristics.](#page-11-0)
- Integrated, LED-backlit, 6-button translucent silicon keypad has four directional arrows, Enter, and Cancel.
- Edge-lit white LED backlight with negative STN blue transmissive mode LCD. Display shows light characters on a deep blue background.
- The display can be read in normal office lighting and in dark areas. May be difficult to read in direct sunlight.
- Nonvolatile memory capability (EEPROM): Set the "power on" display screen, plus 16-bytes for storing IP, netmask, system serial number, or other data.
- These options can be added to your display after clicking on the "Customize and Add to Cart" button:
	- $\circ$  ATX power supply control functionality allows the keypad buttons on the CFA533 to replace the Power and Reset switches on your system, simplifying front panel design. The ATX functionality can also implement a hardware watchdog that can reset host system on host software failure.
	- $\circ$  Temperature monitoring: up to 32 channels at 0.5 degree Celsius absolute accuracy (using optional connector and Crystalfontz [WR-DOW-Y17](https://www.crystalfontz.com/product/WRDOWY17.html) cables.
	- $\circ$  An optional 5.25-inch half-height drive bay kit with mounting bracket is available. Please see CFA533 [Kit Configurator.](https://www.crystalfontz.com/products/select_kit.html?kit=db633)
- Crystalfontz America, Inc. is ISO 9001:2008 certified.
- A Declaration for Conformity, RoHS, and REACH:SVHC are available under the Datasheets & Files tab on display web pages.

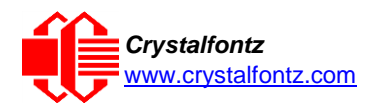

### <span id="page-6-0"></span>2.3. Build Configuration Options

We can make the modifications listed below for a small additional charge. For more information, call (888) 206-9720.

- ATX Power Supply Control
	- o A 7-pin connector is installed on the back of the PCB at J8. ATX power supply control functionality allows the buttons on the CFA533-TFH-KU to replace the Power and Reset switches on your system, simplifying front panel design. The ATX functionality can also implement a hardware watchdog that can reset host system on host software failure.
- Install a Molex 70543-0002 Dallas 1-Wire header to daisy chain up to 32 of our WR-DOW-Y17 Dallas Semiconductor 1-wire temperature sensor cables at up to 0.5 degrees Celsius with absolute accuracy.
	- o "Live Display" shows up to four temperature readings without host intervention, allowing temperatures to be shown immediately at boot, even before the host operating system is loaded.
	- o RS-232 to Dallas Semiconductor 1-Wire bridge functionality allows control of other 1-Wire compatible devices such as ADC, voltage monitoring, current monitoring, RTC, GPIO, counters, and identification/encryption. (Additional hardware required.)
- <span id="page-6-1"></span>2.4. Module Classification Information

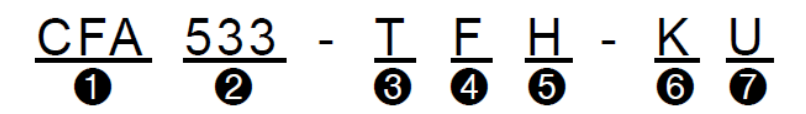

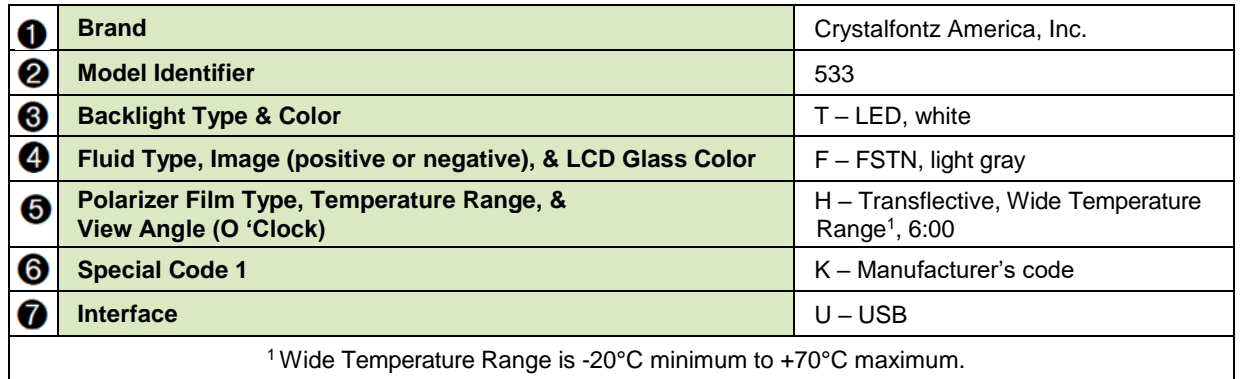

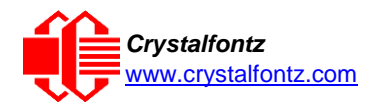

## <span id="page-7-0"></span>2.5. Ordering Information

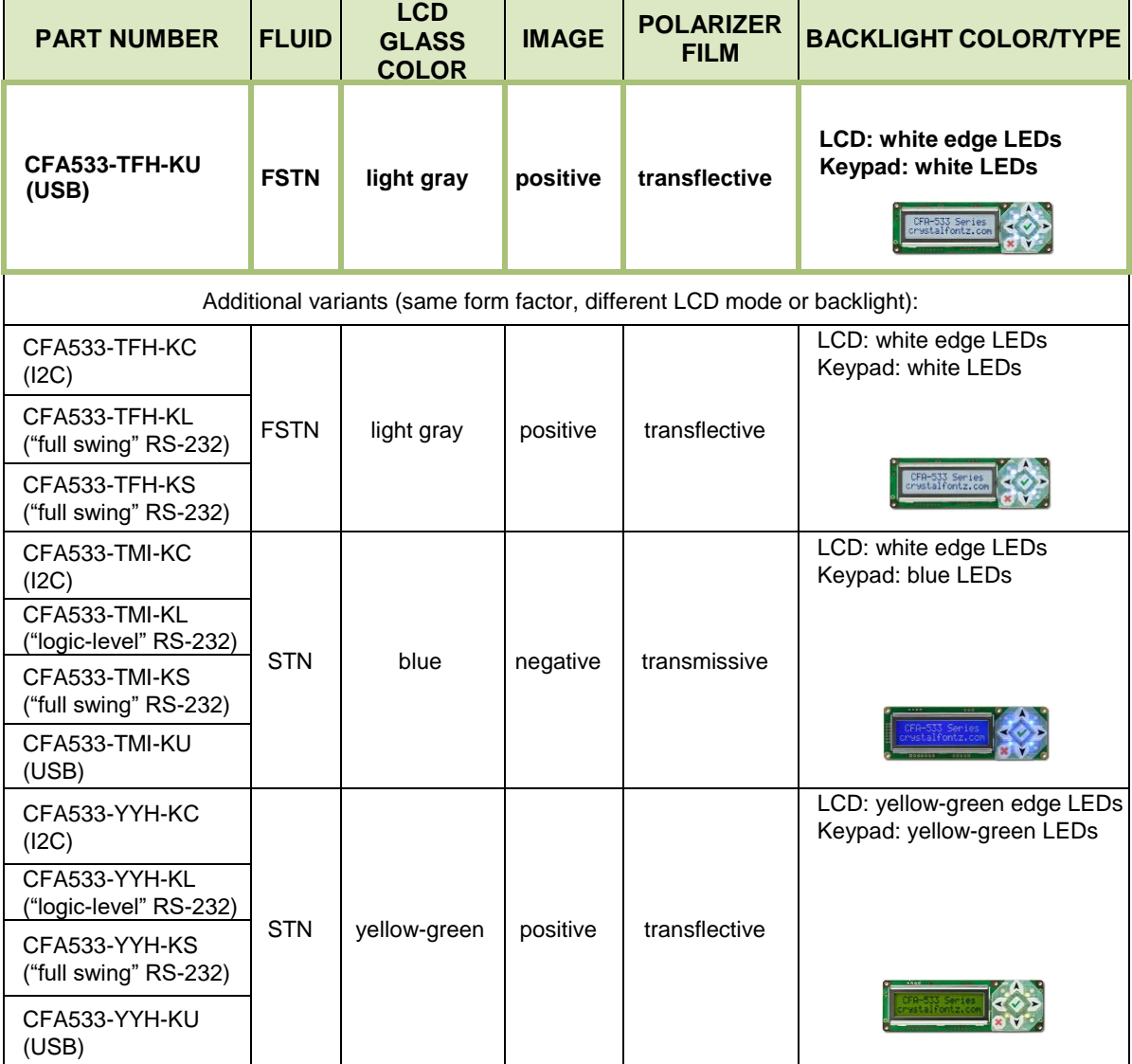

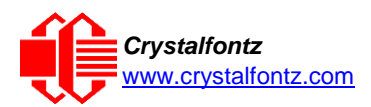

### <span id="page-8-0"></span>2.6. Drive Bay Mounting Bracket

On the webpage for [CFA533-TFH-KU,](https://www.crystalfontz.com/product/cfa533tfhku-character-display-usb-16x2) after you click the "Customize and Add to Cart" button, you will see a list of options for different cables, connectors and the drive bay bracket.

<span id="page-8-1"></span>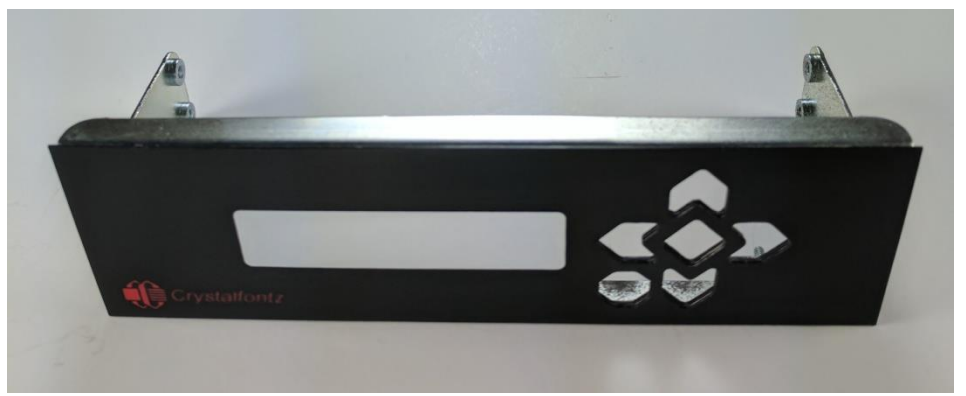

Figure 1. Bracket (Black Overlay with Logo)

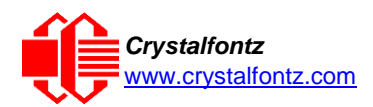

## <span id="page-9-0"></span>2.7. Cables

Below is a list of some of the cables we offer to make it easy to integrate the CFA533 into your system. Please note that cable lengths are approximate. Common configurations are described in [USB Connection to Host.](#page-17-0)

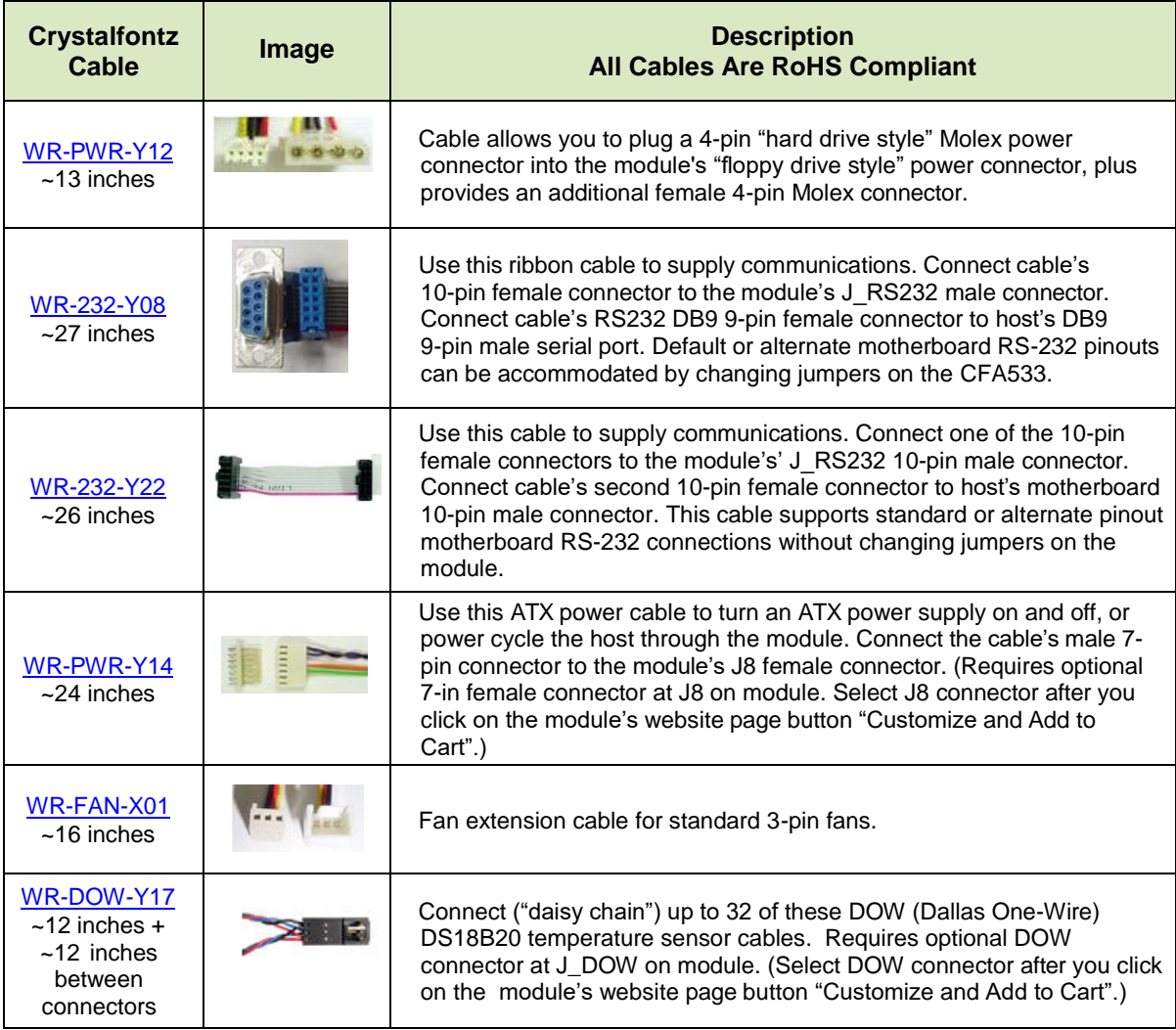

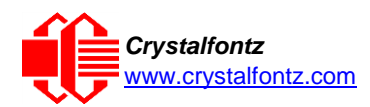

## <span id="page-10-0"></span>**3. Mechanical Characteristics**

### <span id="page-10-1"></span>3.1. Physical Characteristics

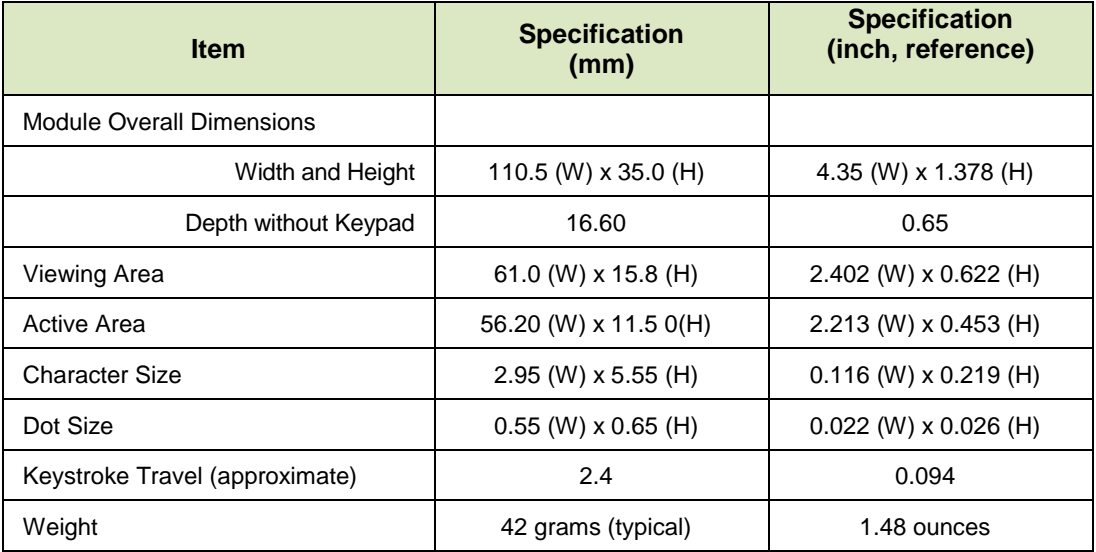

### <span id="page-10-2"></span>3.2. Jumper Locations and Functions (All Interfaces)

All jumpers are configurable, but not all jumpers will affect your interface (serial or USB). Close the jumpers by melting a ball of solder across their gap. Reopen the jumpers by removing the solder with a solder wick. Where applicable, the corresponding resistor must also be removed to open a jumper (RJP2 must be removed for JP2 to be open, for example).

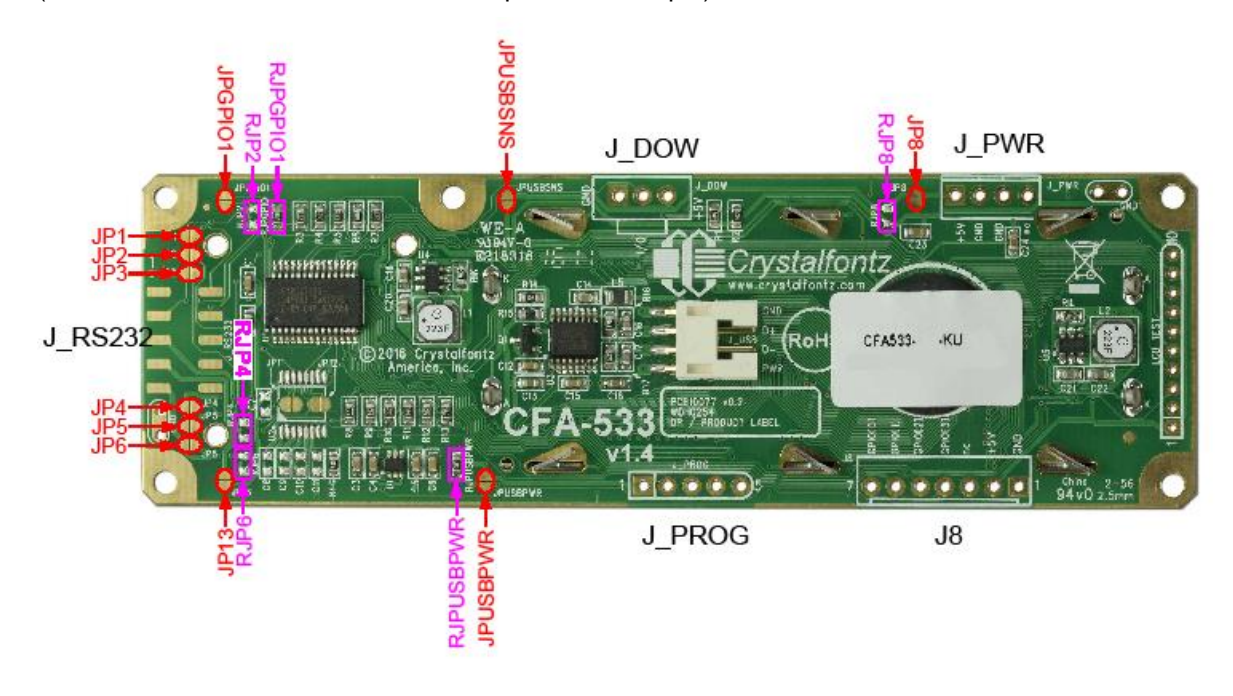

<span id="page-10-3"></span>Figure 2. CFA533 HW v1.4 Jumper Locations and Functions

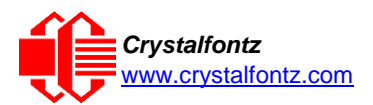

## <span id="page-11-0"></span>**4. Optical Characteristics**

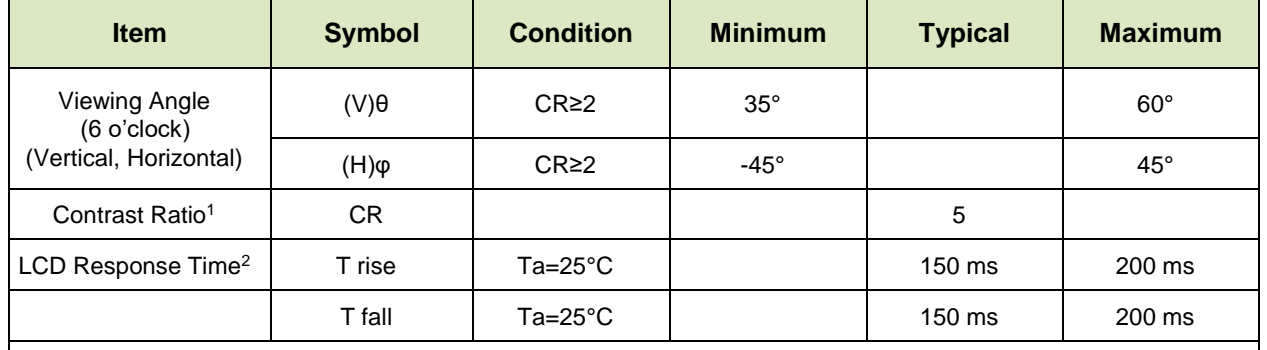

This module has a **6:00 o'clock** viewing angle.

<sup>1</sup>Contrast Ratio = (brightness with pixels light) (brightness with pixels dark),

 ${}^{2}$ Response Time = The amount of time it takes a liquid crystal cell to go from active to inactive or back again.

### <span id="page-11-1"></span>4.1. Test Conditions and Definitions for Optical Characteristics

We work to continuously improve our products, including backlights that are brighter and last longer. Slight color variations from module to module and batch to batch are normal. If you need modules with consistent color, please ask for a custom order.

- Viewing Angle
	- o Vertical (V)θ: 0°
	- o Horizontal (H)φ: 0°
- Frame Frequency: 64 Hz
- Driving Waveform: 1/16 Duty, 1/5 Bias
- Ambient Temperature (Ta): 25°C

### <span id="page-11-2"></span>4.2. Definition of Operation Voltage  $(V_{op})$

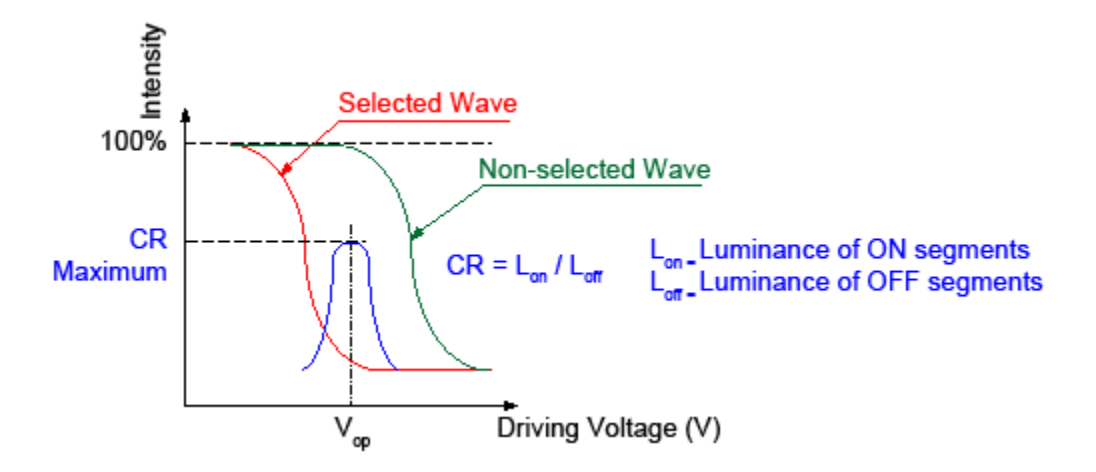

<span id="page-11-3"></span>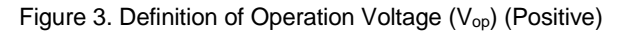

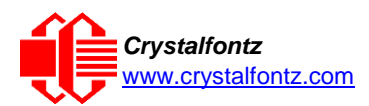

## <span id="page-12-0"></span>4.3. Definition of Response Time (Tr, Tf)

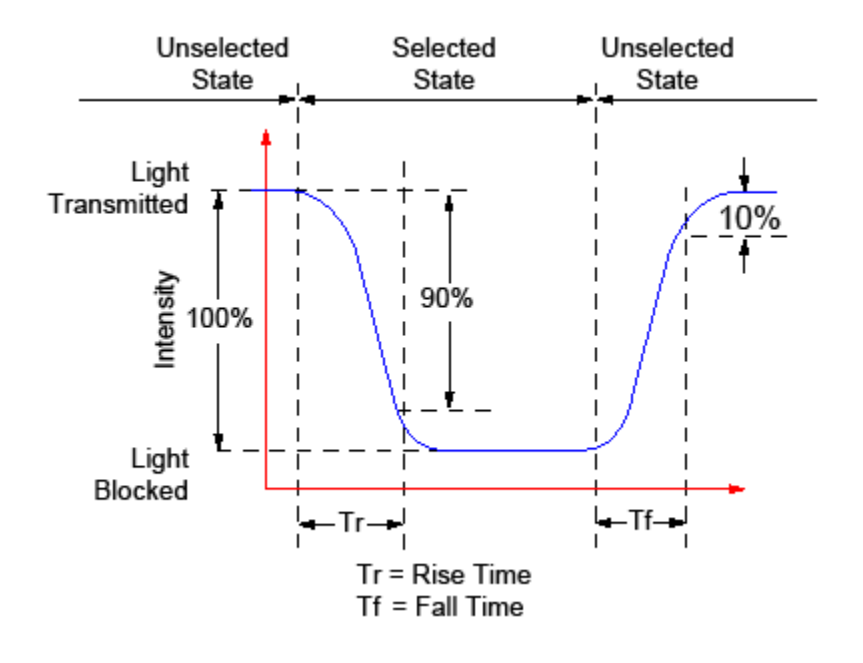

Figure 4. Definition of Response Time (Tr, Tf) (Positive)

## <span id="page-12-2"></span><span id="page-12-1"></span>4.4. Definition of Vertical and Horizontal Viewing Angles (CR≥2)

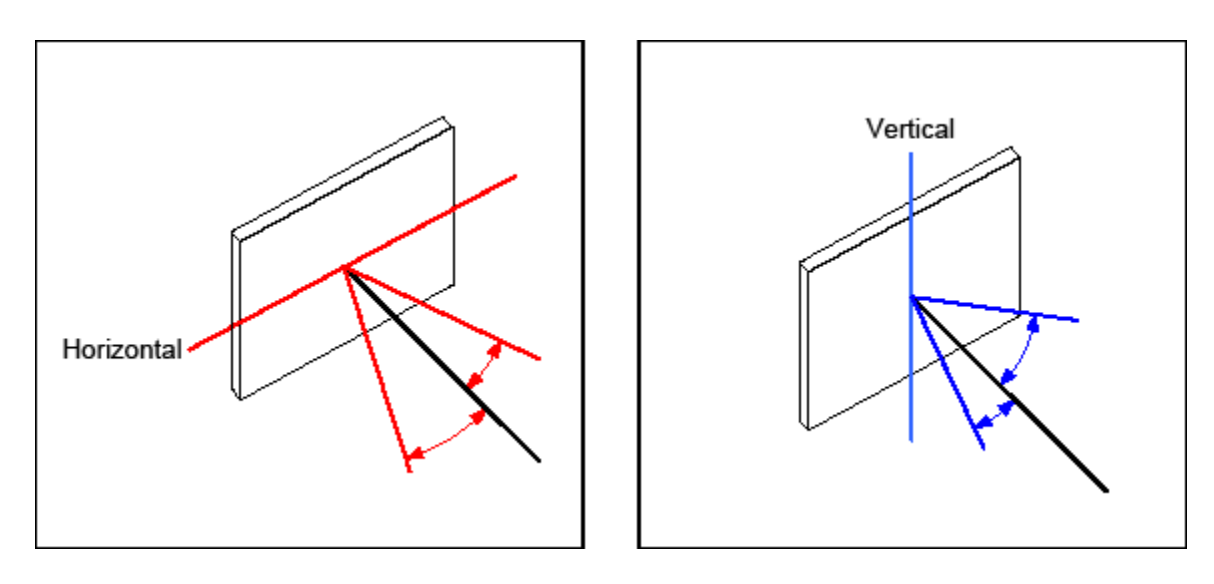

<span id="page-12-3"></span>Figure 5. Definition of Vertical and Horizontal Viewing Angles (CR≥2)

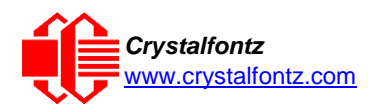

<span id="page-13-0"></span>4.5. Definition of 6 o'clock and 12:00 o'clock Viewing Angles

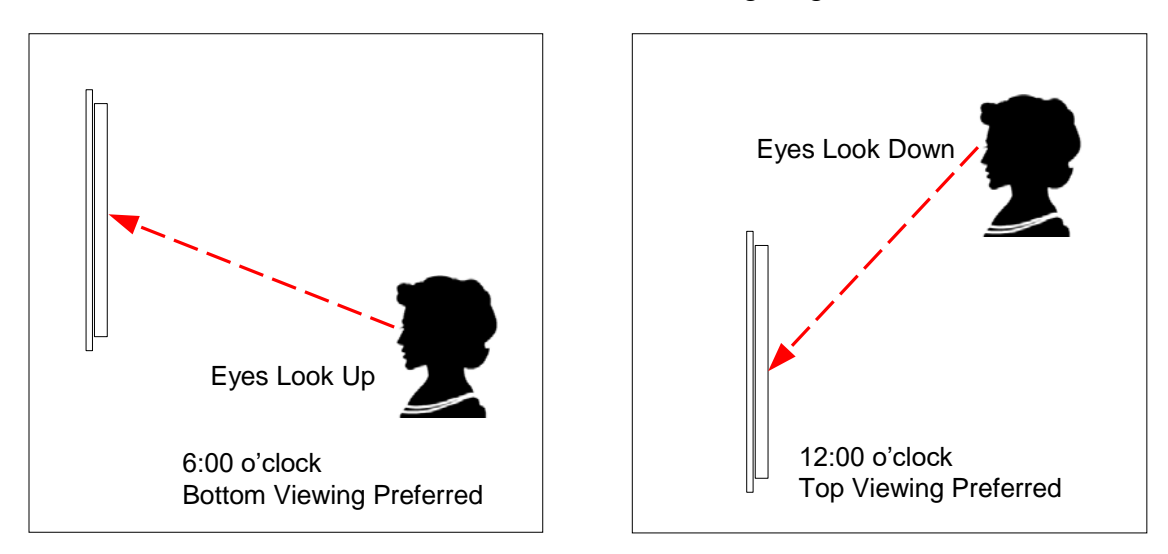

<span id="page-13-1"></span>Figure 6. Definition of 6:00 o'clock and 12:00 o'clock Viewing Angles

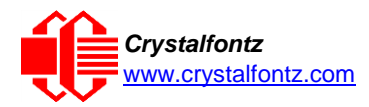

## <span id="page-14-0"></span>**5. Electrical Specifications**

<span id="page-14-1"></span>5.1. System Block Diagram

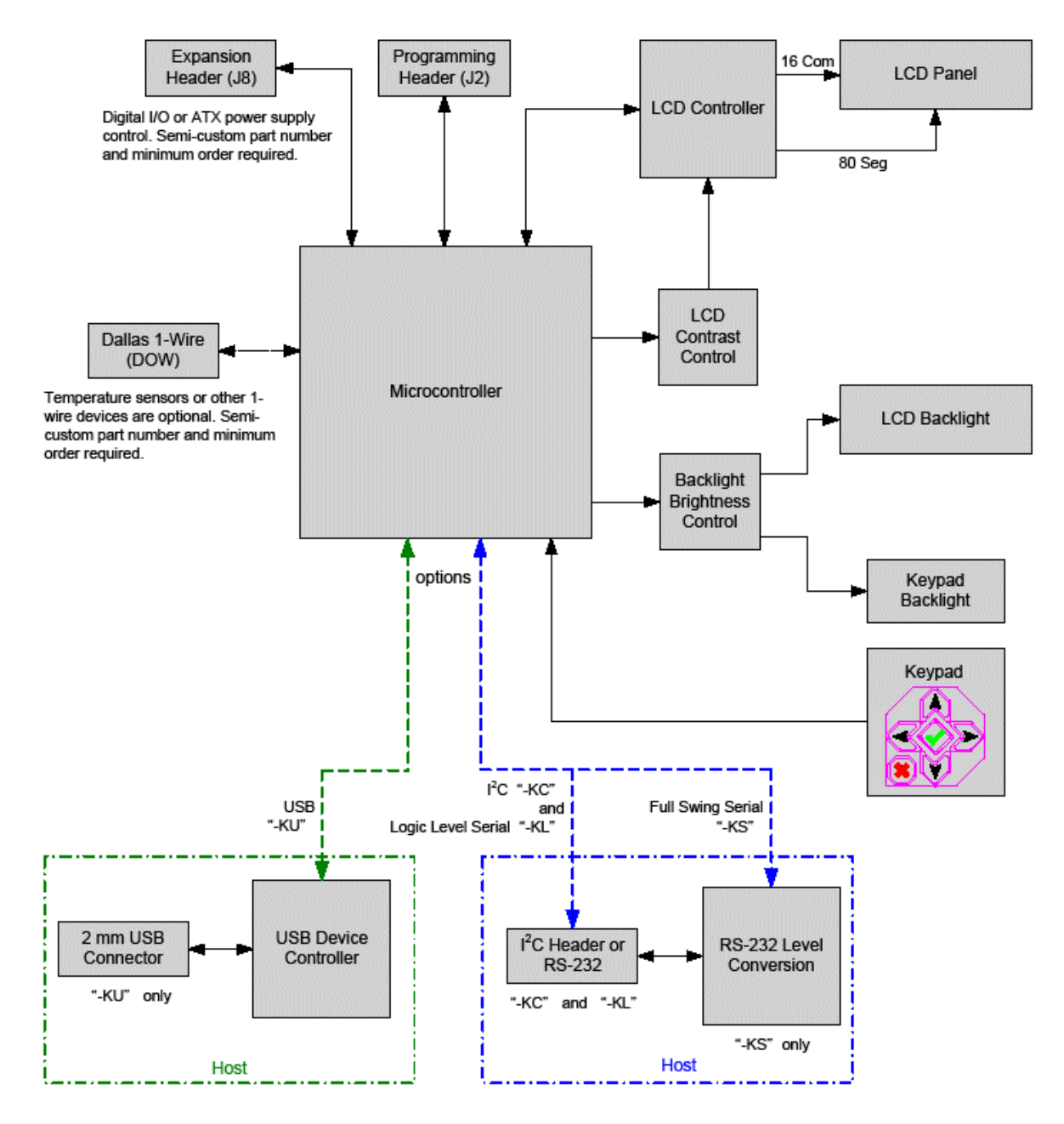

<span id="page-14-2"></span>Figure 7. System Block Diagram

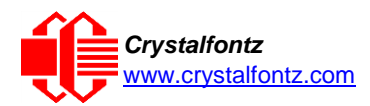

## <span id="page-15-0"></span>**6. Supply Voltages and Current**

<span id="page-15-1"></span>6.1. Absolute Maximum Ratings

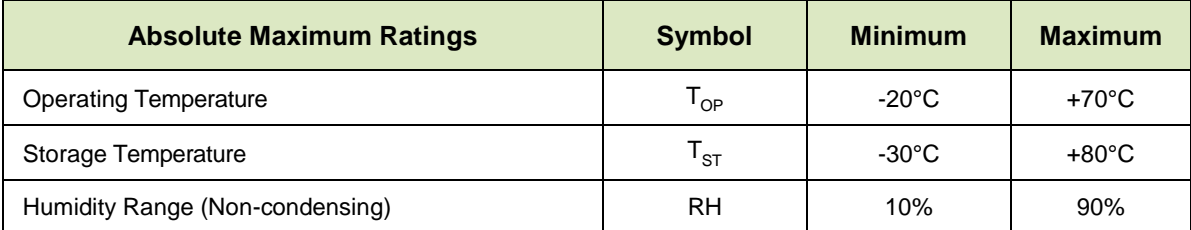

*Please note that these are stress ratings only. Extended exposure to the absolute maximum ratings listed above may affect device reliability or cause permanent damage. Functional operation of the module at these conditions beyond those listed under DC Characteristics is not implied.*

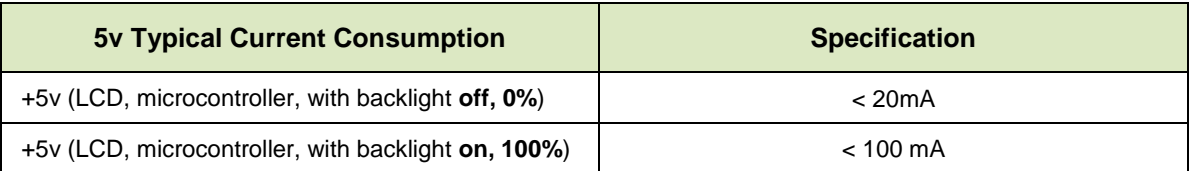

### <span id="page-15-2"></span>6.2. DC Characteristics

The CFA533 has 5 GPIO (General-Purpose Input/Output) pins available. These pins connect to the processor's CMOS GPIO pins. The may be set to input or output, additionally some pins have special purpose functions. When they are set as GPIO outputs, the average voltage can be controlled by PWM. Please refer to [34 \(0x22\): Set or Set and Configure GPIO Pins](#page-42-0) and 35 (0x23): Read GPIO Pin [Levels and Configuration State](#page-44-0) for more information.

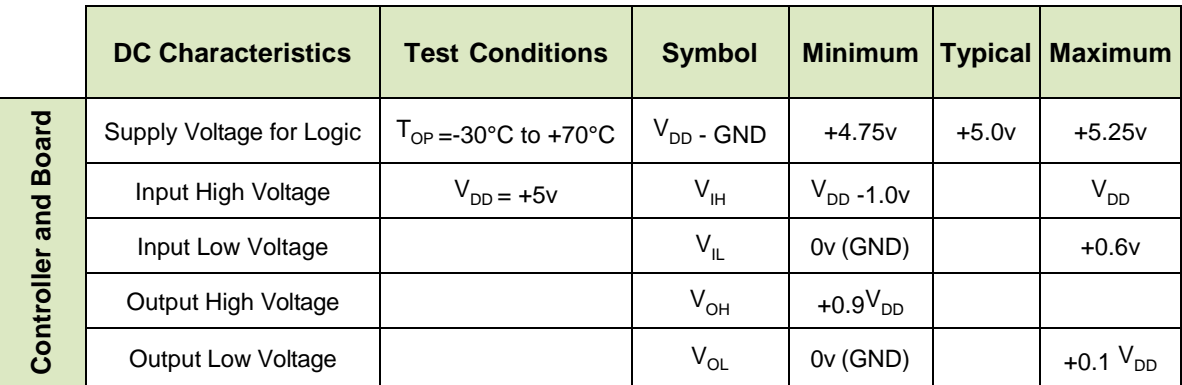

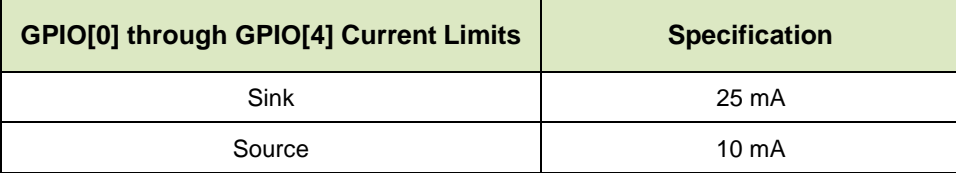

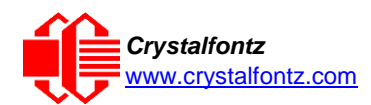

### <span id="page-16-0"></span>6.3. RS-232 Characteristics

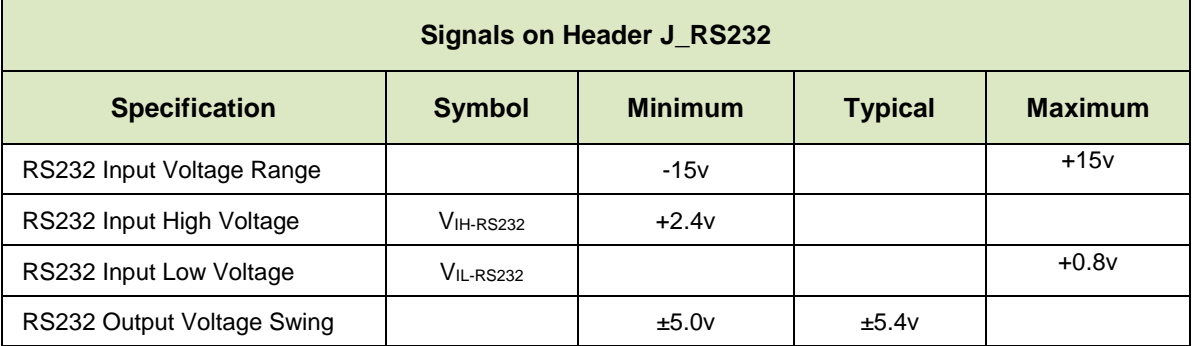

ESD (Electro-Static Discharge) Specifications for Tx and Rx pins of connector J\_RS232 only:

- +15 kV Human Body Model
- +15 kV IEC1000-4-2 Air Discharge
- +8 kV IEC1000-4-2 Contact Discharge

The remainder of this circuitry is industry standard CMOS logic and susceptible to ESD damage. Please use industry standard antistatic precautions as you would for any other static sensitive devices such as expansion cards, motherboards, or integrated circuits. Ground your body, work surfaces, and equipment.

### <span id="page-16-1"></span>6.4. LED Backlight Information

The backlights used in the CFA533 are designed for very long life, but their lifetime is finite. To conserve the LED lifetime, you can dim or turn off the backlights during periods of inactivity.

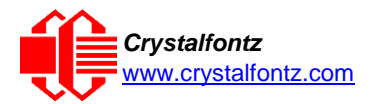

## <span id="page-17-0"></span>**7. USB Connection to Host**

For Linux and Windows, simply connect the module's USB cable to the host. The host will install/configure the appropriate

<span id="page-17-1"></span>7.1. USB Connection to Host

In order to keep the CFA533-TFH-KU as thin as possible, the CFA533-TFH-KU uses a very low profile 2 mm latching polarized connector for USB connection. Crystalfontz offers two cables that make the connection between the CFA533-TFH-KU and the host. The [WRUSBY03](https://www.crystalfontz.com/product/wrusby03-usb-to-2-millimeter-lcd-cable) (6-foot) has the mating 2 mm connector on one end and a standard "USB A" on the other end. The [WRUSBY11](https://www.crystalfontz.com/product/wrusby11-usb-motherboard-cable) (27 inch) has the mating 2 mm connector on one end and standard single pin connectors on the opposite end. These single pin connectors are suitable to plug directly onto the USB headers typically found on motherboards. There is also the [WRUSBY33,](https://www.crystalfontz.com/product/wrusby33-2mm-lcd-usb-cable) which is very similar to the WRSUBY11, except that it uses the standard pin assignment now found on most motherboards.

If you would like to make your own cable, the connector on the CFA533-TFH-KU is:

o FCI/Berg 95000-004: SMT 2mm connector, 4-position, polarized

The mating housing and crimping contact for the cable are:

- o FCI/Berg 90312-004: Housing, 2 mm connector, 4-position, polarized
- o FCI/Berg 77138-001: Crimping Contact (4 pieces required)

#### <span id="page-17-2"></span>7.2. Standard Power Connection

.

The easiest way to provide power from a host to CFA533-TFH-KU is through J\_USB, using an appropriate cable (WRUSBY03, WRUSBY11 or WRUSBY33).

**Did you know?** Crystalfontz can supply cables and close the appropriate jumpers so that the module and cables are pre-configured and bundled under a single part number, ready to use. Please contact technical support (+1-888-206-9720 or email [techinfo@crystalfontz.com](mailto:techinfo@crystalfontz.com) for details. A minimum order quantity may apply.

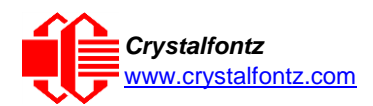

### <span id="page-18-0"></span>7.3. Connecting 5v Power

For a USB module, +5v power is typically supplied through J\_USB. In some applications, you may want to supply +5v separately from the USB power. For instance, if you want the LCD to power on and show the boot screen immediately, and the USB power from your system is not supplied until later in the boot cycle. You may supply 5v through J\_PWR, J8, or J\_RS232. If you supply 5v through J\_PWR, you will need to assure that JP8 is closed or RJP8 is loaded. If you supply 5v through J\_RS232, you must close JP13. Be aware that when 5v is fed in one of these connections, it may also be fed out at the other connections, depending on jumper settings. Please refer to the illustration below.

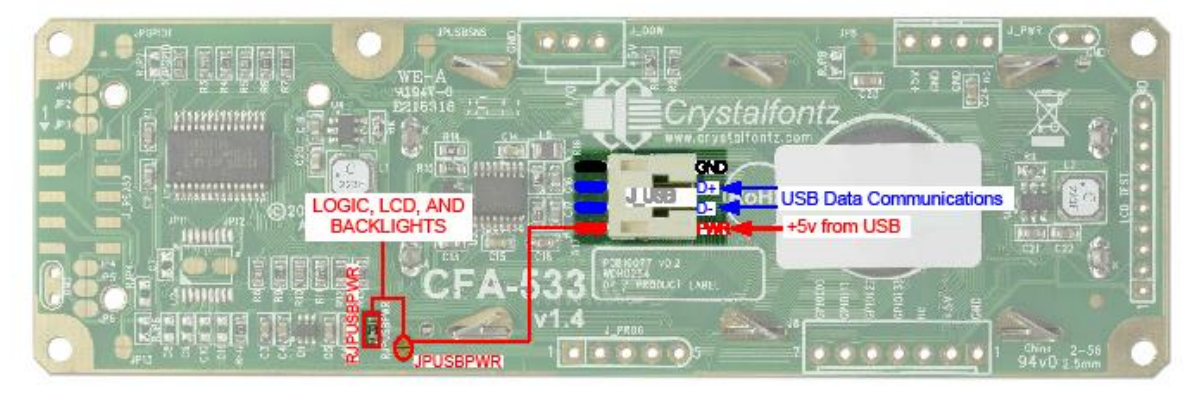

Figure 8. 5v Power Connection

### <span id="page-18-2"></span><span id="page-18-1"></span>7.4. Connection through J\_PWR Connector

For a USB module, the primary ground is the GND of the USB cable. You may supply the ground connection through J\_PWR, J8, or J\_RS232. If you supply 5v through J\_RS232, you must close JP6 or load RJP6. Typically, you will want to use the ground connection that is closest to the corresponding power connection. Please refer to the illustration below.

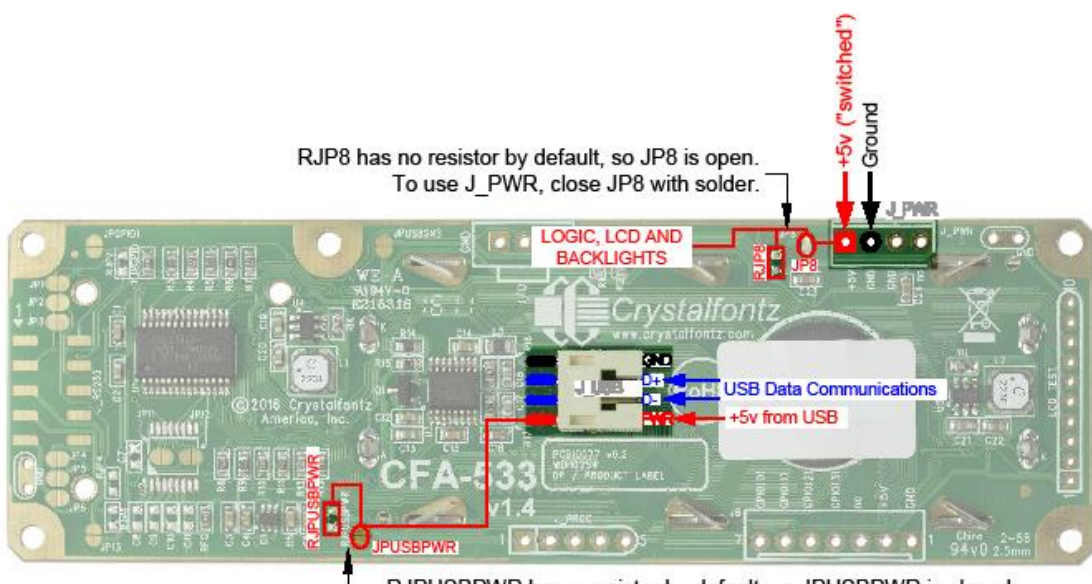

RJPUSBPWR has a resistor by default, so JPUSBPWR is closed. To use J\_PWR, remove the RJPUSBPWR resistor to open JPUSBPWR.

<span id="page-18-3"></span>Figure 9. Connection through J\_PWR Connector

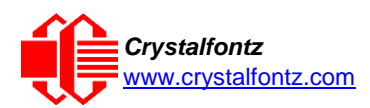

## <span id="page-19-0"></span>7.5. Standard +5v Connection through J8 Connector

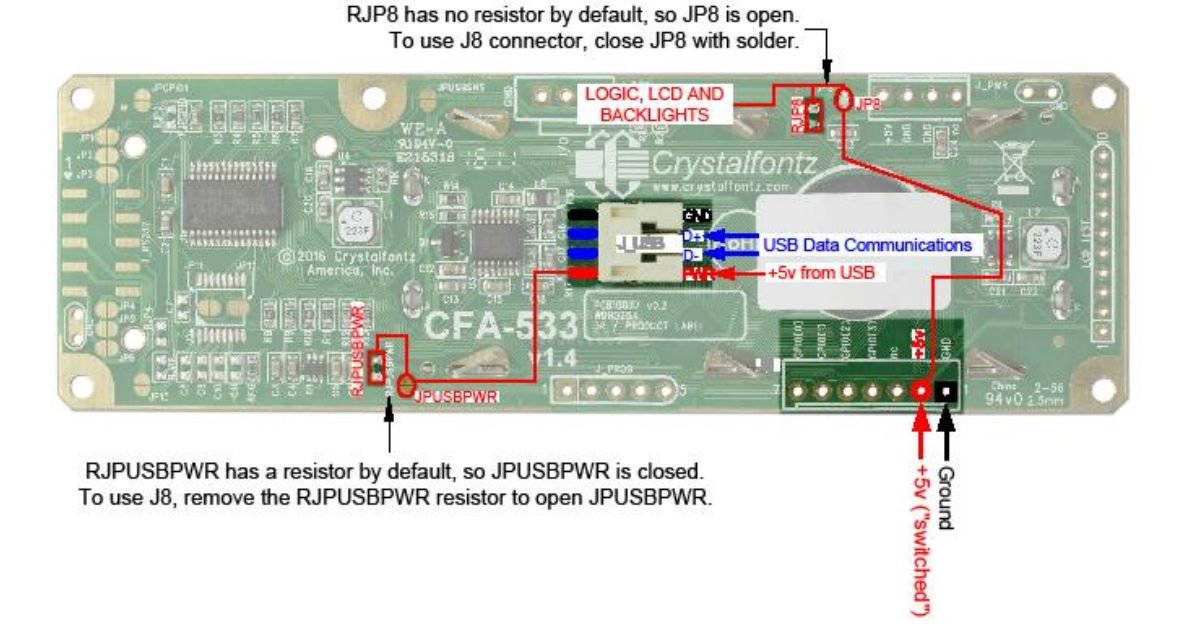

<span id="page-19-1"></span>Figure 10. Standard +5v Connection through J8 Connector

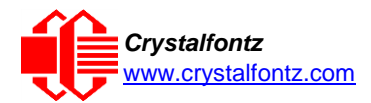

## <span id="page-20-0"></span>**8. ATX Power Supply and Control Connections**

The CFA533-TFH-KU has the ability to control power on/off and reset functions of a standard ATX PC power supply.

The GPIO pins used for ATX control must not be configured as user GPIO, and must be configured to their default drive mode in order for the ATX functions to work correctly. These settings are the default but may be changed by the user. See command  $34$  (0x22): [Set or Set and Configure GPIO Pins.](#page-42-0)

To enable ATX functionality, the CFA533-TFH-KU is powered from the PC's V<sub>SB</sub> signal (the "stand-by" or "always-on" +5v ATX power supply output) through the 5v pin of J8. Since the CFA533 is then always powered, it can detect the "on" key press even when the system is "off".

When the host's power is off, the CFA533 will blank the LCD and turn off the backlights. Please see command [28 \(0x1C\): Set ATX Power Switch Functionality.](#page-39-0) This is a low power state and from the user's viewpoint the CFA533 and system will appear to be off. If +12v remains active (which would not be expected, since the host is "off"), the fans will remain on at their previous settings. Please refer to the illustration below.

<span id="page-20-1"></span>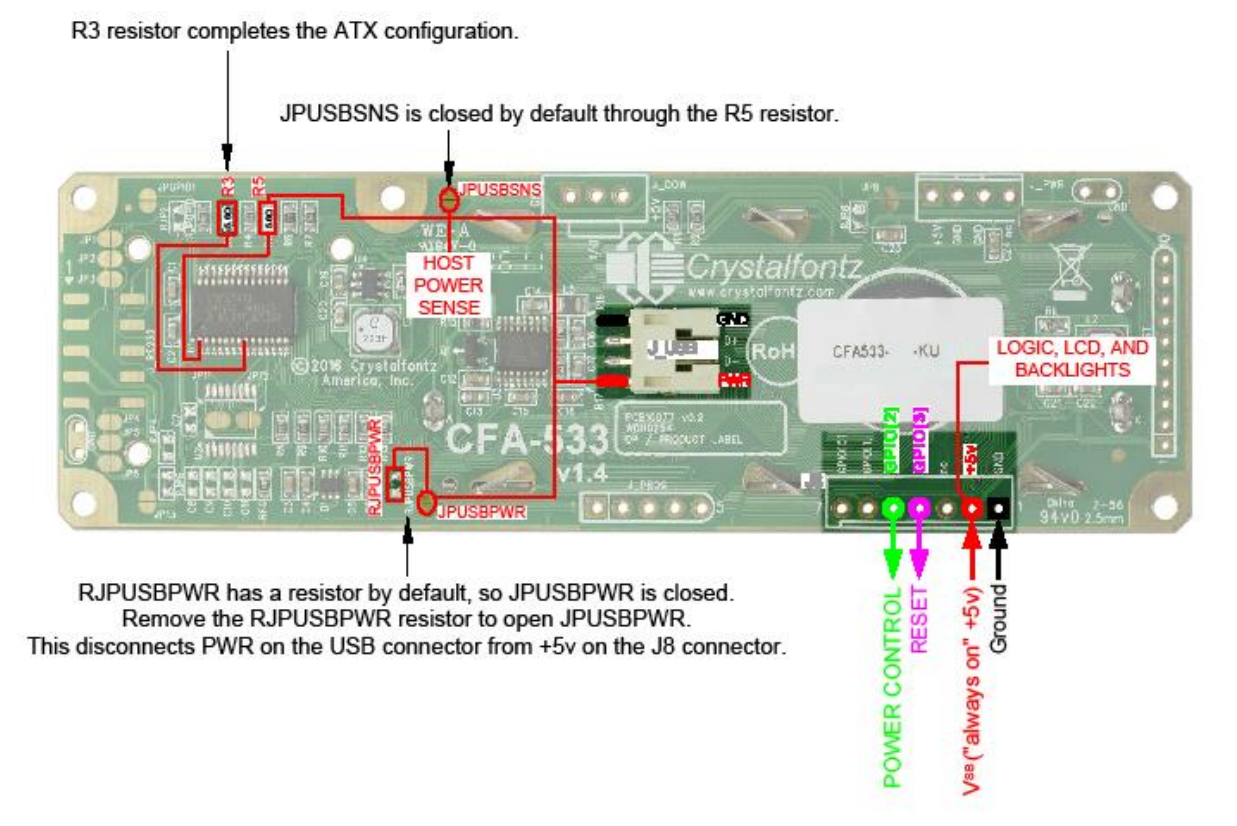

Figure 11. ATX Power Supply and Control Connections

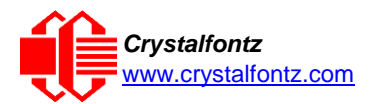

The CFA533 needs to be able to sense if the host's main power supply is on or off so it can act like it is off. Here are the jumper settings needed to make that work:

- Open JPGPIO0 and RJPGIO0. This inserts a series resistor so the module can safely sense the power supply pin.
- Open JP8 and RJP8. This allows the module to be powered from  $V_{SB}$  through the 5v pin of J8 independent of the 5v switched supplied on the 5v pin of J\_PWR.
- For an RS-232 module, close JPFLPSNS and connect the 5v pin of J\_PWR to the PC's main supply as usual.
- For a USB module, close JPUSBSNS and connect the USB cable to a switched power USB port as usual.

The motherboard's power switch input is connected to Pin 5 of the CFA533-TFH-KU's connector J8 (labeled as GPIO[2]). This pin functions as POWER CONTROL. The POWER CONTROL pin is configured as a high-impedance input until the LCD module wants to turn the host on or off, then it will change momentarily to low impedance output, driving either low or high depending on the setting of POWER\_INVERT. Please see command [28 \(0x1C\): Set ATX Power Switch Functionality.](#page-39-0)

The motherboard's reset switch input is connected to Pin 4 of the CFA533-TFH-KU connector J8 (labeled as GPIO[3]). This pin functions as RESET. The RESET pin is configured as a high-impedance input until the LCD module wants to reset the host. Then it will change momentarily to low impedance output, driving either low or high depending on the setting of RESET\_INVERT. See command 28 (0x1C): Set ATX [Power Switch Functionality.](#page-39-0) This connection is also used for the hardware watchdog.

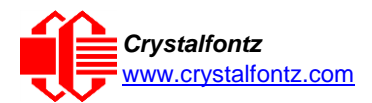

The Crystalfontz [WR-PWR-Y14](https://www.crystalfontz.com/product/WRPWRY14) cable simplifies ATX power control connections. Below is an illustration of how the optional Crystalfontz [WR-PWR-Y14](https://www.crystalfontz.com/product/WRPWRY14.html) cable connects to the CFA533 connector J8 and your ATX power supply:

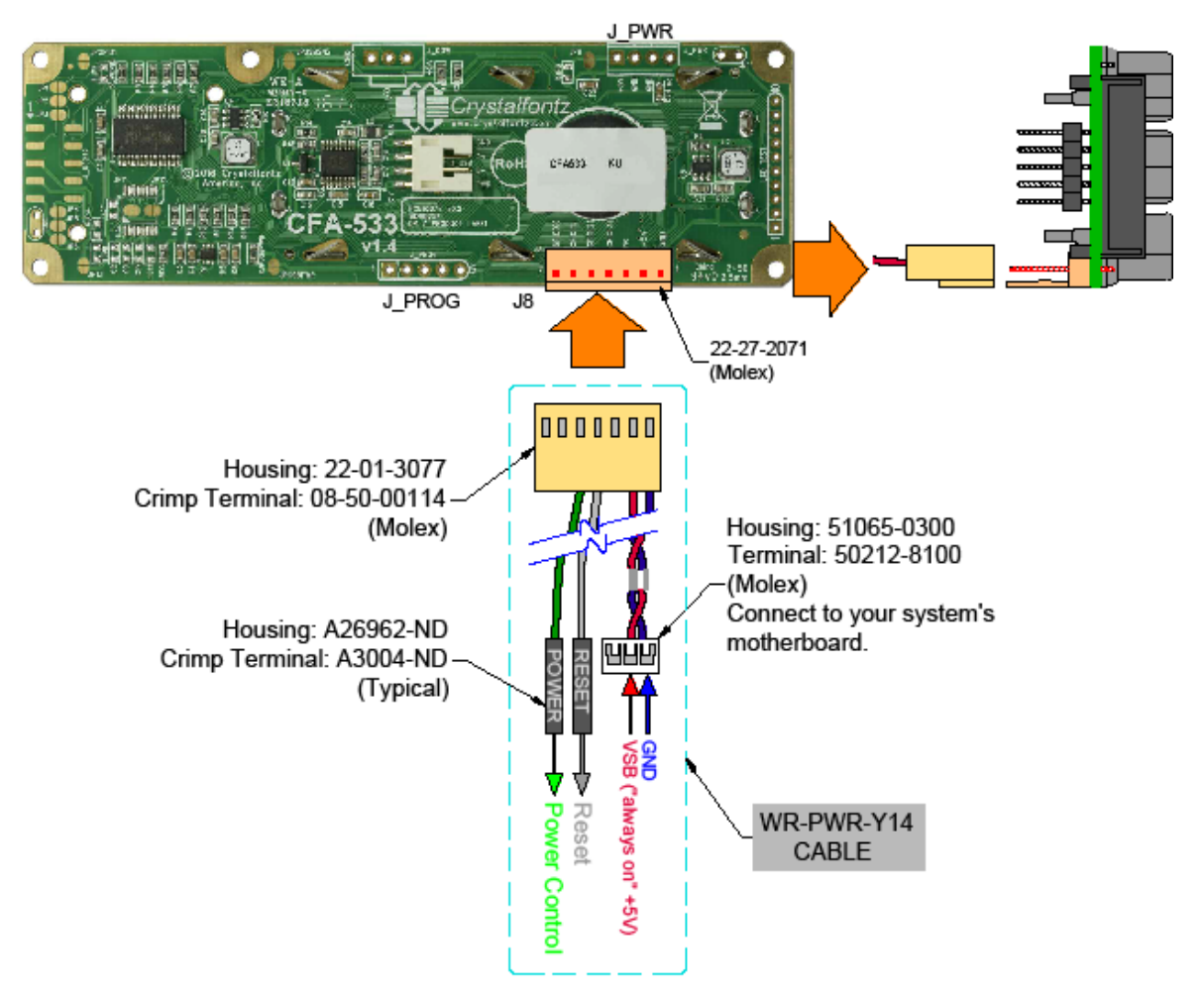

Figure 12. Power Supply and Control Using Crystalfontz WR-PWR-Y14 Cable

<span id="page-22-0"></span>Once the hardware is configured, use command [28 \(0x1C\): Set ATX Power Switch Functionality,](#page-39-0) to enable any of the following functions:

- **System Power On.** If POWER-ON SENSE is low (0v), pressing the green check key for 0.25 seconds will turn the unit on by driving POWER CONTROL line for the pulse width set by command 28: Set ATX Power Switch Functionality (1.0 seconds default).
- **System Hard Power Off.** If POWER-ON SENSE is high (+5v) pressing the red X key for 4 seconds will turn the system off by driving the POWER CONTROL line. The line will be driven for a minimum of the pulse width set by command 28 (0x1C): Set ATX Power Switch Functionality (1.0 seconds default). If the user continues to press the key, the [CFA533-TFH-KU](https://www.crystalfontz.com/product/cfa533tfhku-character-display-usb-16x2) will continue to drive the line for up to an additional 5 seconds.
- **System Hard Reset.** If [POWER-ON](http://www.crystalfontz.com/product/CFA633TMIKS) SENSE is high (+5v) pressing the green check key for 4 [seconds](http://www.crystalfontz.com/product/CFA633TMIKS) will reset the system off by driving the RESET line for 1 second. The CFA533-TFH-KU will reboot itself immediately after resetting the host.

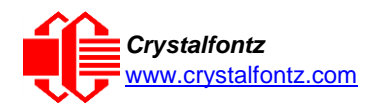

### <span id="page-23-0"></span>8.1. ATX Host Power Sense through GPIO[1] on J8 Connector

The POWER-ON SENSE can be provided through Pin 6 of J8 (GPIO[1]). This option is only provided to allow backwards compatibility for legacy CFA633 applications. R21 is loaded with a 5kΩ 0805 SMT resistor for this functionality.

The motherboard's power switch input is connected to Pin 5 of the CFA533-TFH-KU's connector J8 (labeled as GPIO[2]). This pin functions as POWER CONTROL. The POWER CONTROL pin is configured as a high-impedance input until the LCD module wants to turn the host on or off, then it will change momentarily to low impedance output, driving either low or high depending on the setting of POWER\_INVERT. Please see command [28 \(0x1C\): Set ATX Switch Functionality.](#page-39-0)

JP8 from connector J\_PWR is closed by default. When JP8 is closed, power is connected at J8. The Crystalfontz [WRPWR-Y14](https://www.crystalfontz.com/product/wrpwry14-serial-atx-power-cable) cable simplifies ATX power supply control connections. When using this cable, please open jumper JP8 in order to ensure correct operation.

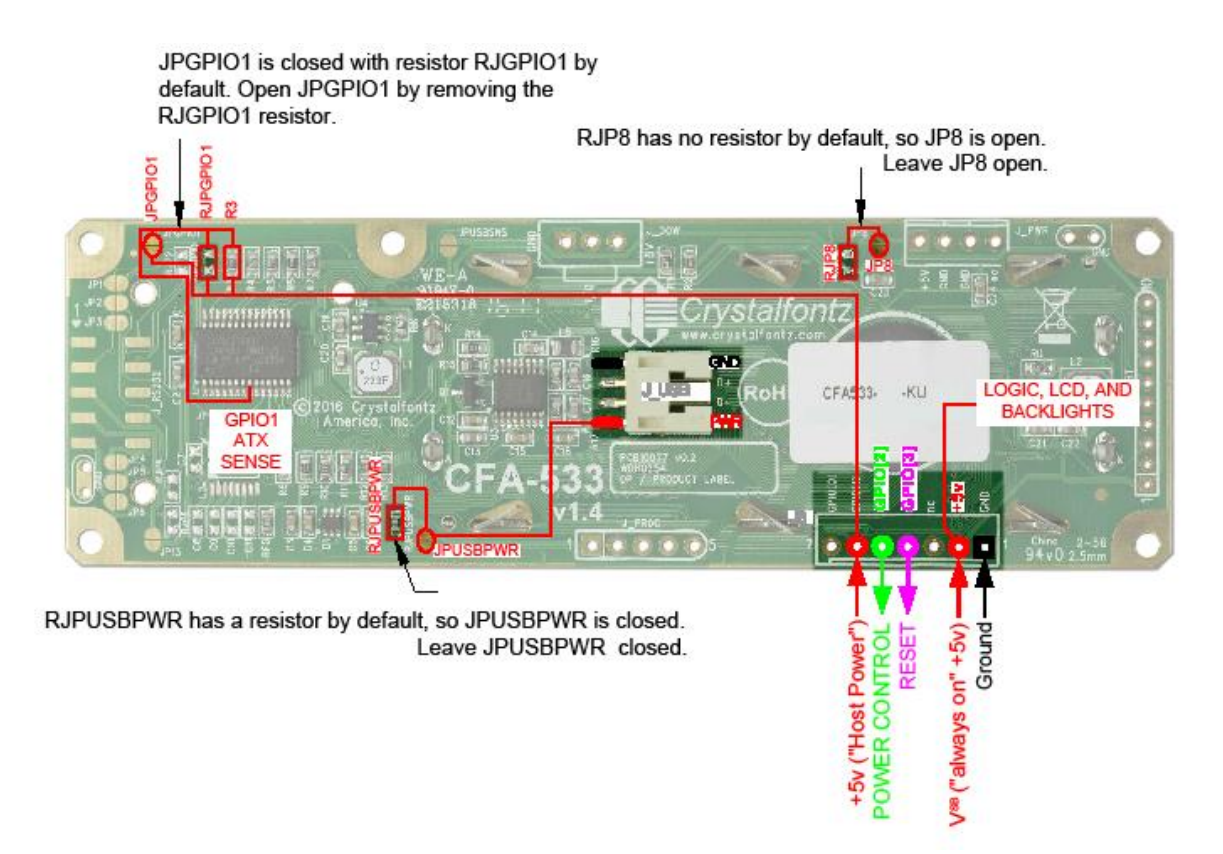

<span id="page-23-1"></span>Figure 13. ATX Host Power Sense through GPIO [1] on J8 Connector

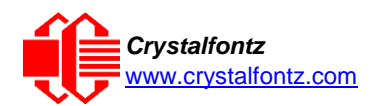

### <span id="page-24-0"></span>8.2. ATX Host Power Sense though +5v on J\_PWR Connector

By default, the pin labeled +5v on the CFA533-TFH-KU's J\_PWR connector is electrically connected to the +5v pin on the J8 connector through the normally open jumper JP8. If you want to use the CFA533-TFH-KU to do ATX power control, leave jumper JP8 open. The +5v pin of J\_PWR will then function as the "Host Power Sense". The +5v pin of the J8 connector will function as VSB (standby power which is always-on) to the LCD module. To complete the ATX power supply/host power sense configuration, open JPUSBPWR so that the LCD module is not powered from the host system's USB connection.

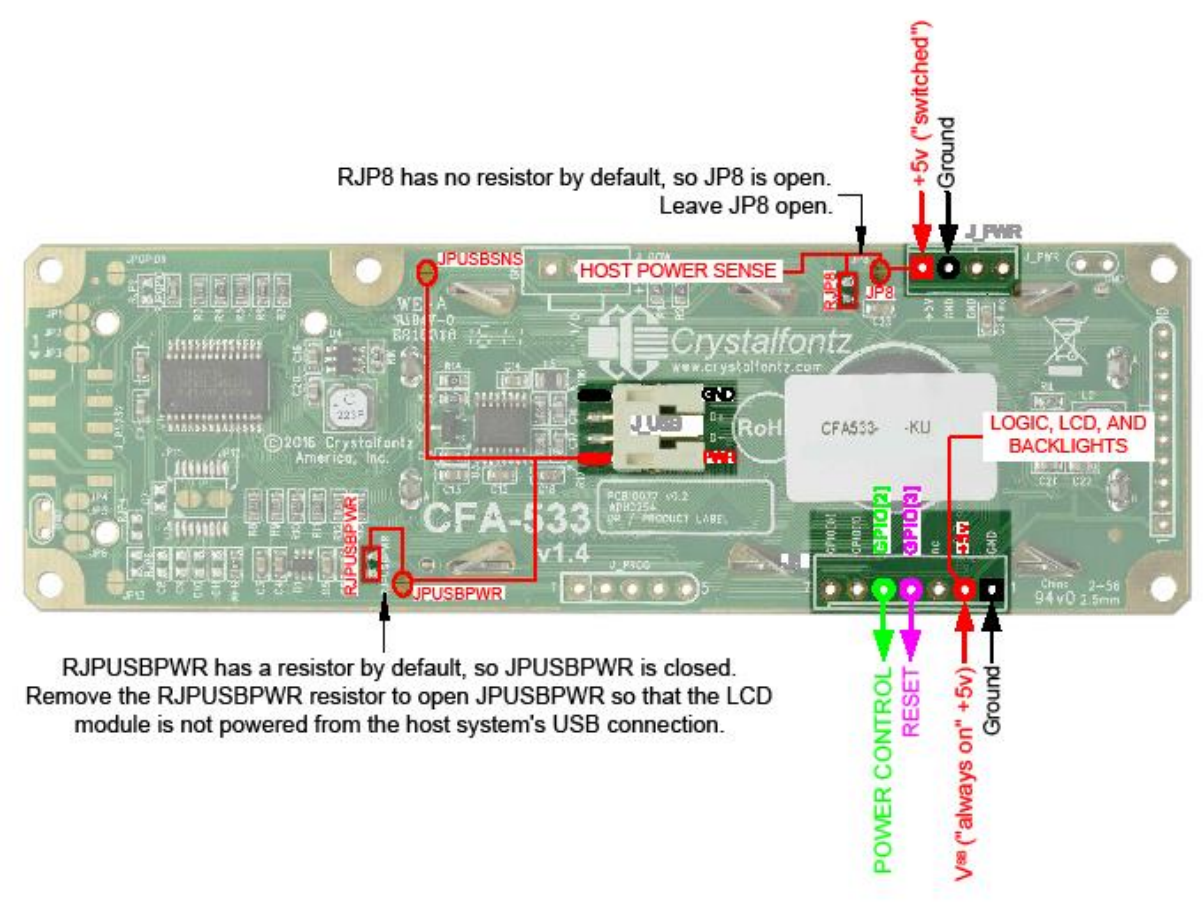

<span id="page-24-1"></span>Figure 14. ATX Host Power Sense through +5v on J\_PWR Connector

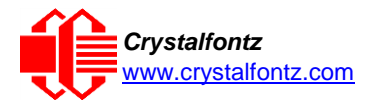

## <span id="page-25-0"></span>**9. Host Communications**

The CFA533 communicates with its host using an RS-232 interface. The port settings are 19200 baud, 8 data bits, no parity, 1 stop bit by factory default. The speed can be set to 115200 baud under software control, see command [33 \(0x21\): Set Baud Rate.](#page-42-1)

#### <span id="page-25-1"></span>9.1. Packet Structure

All communication between the CFA533 and the host takes place in the form of a simple and robust CRC checked packet. The packet format allows for very reliable communications between the CFA533 and the host without the traditional problems that occur in a stream-based serial communication (such as having to send data in inefficient ASCII format, to "escape" certain "control characters", or losing sync if a character is corrupted, missing, or inserted).

Reconciling packets is recommended rather than using delays when communicating with the module. To reconcile your packets, please ensure that you have received the acknowledgement packet from the packet most recently sent before sending any additional packets to the LCD module. This practice will guarantee that you will not have any dropped packets or missed communication with the LCD module.

All packets have the following structure:

**<type><data\_length><data><CRC> type** is one byte, and identifies the type and function of the packet:

```
TTcc cccc
|||| ||||--Command, response, error or report code 0-63
||---------Type:
              00 = normal command from host to CFA533
              01 = normal response from CFA533 to host
            10 = normal report from CFA533 to host (not in direct response to 
            a command from the host)
            11 = error response from CFA533 to host (a packet with valid 
            structure but illegal content was received by the CFA533)
```
**data\_length**specifies the number of bytes that will follow in the data field. The valid range of **data\_length** is 0 to18.

**data** is the payload of the packet. Each typeof packet will have a specified **data\_length** and format for **data** as well as algorithms for decoding datadetailed below.

CRCis a standard 16-bit CRC of all the bytes in the packet except the CRC itself. The CRC is sent LSB first. At the port, the CRC immediately follows the last used element of data []. See Appendix A: [Demonstration Software and Sample Code](#page-54-0) for details.

The following C definition may be useful for understanding the packet structure.

```
typedef struct
  {
  unsigned char command;
  unsigned char data_length;
  unsigned char
    data[MAX_DATA_LENGTH];
  unsigned short CRC;
  }COMMAND_PACKET;
```
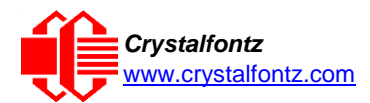

On our website, Crystalfontz supplies a demonstration and test program, [cfTest,](https://www.crystalfontz.com/product/cftest) along with its C source code. Included in the cfTest source is a CRC algorithm and an algorithm that detects packets. The algorithm will automatically re-synchronize to the next valid packet in the event of any communications errors. Please follow the algorithm in the sample code closely in order to realize the benefits of using the packet communications.

### <span id="page-26-0"></span>9.2. About Handshaking

The nature of CFA533's packets makes it unnecessary to implement traditional hardware or software handshaking.

The host should wait for a corresponding acknowledge packet from the CFA533 before sending the next command packet. The CFA533 will respond to all packets within 250 mS. The host software should stop waiting and retry the packet if the CFA533 fails to respond within 250 mS. The host software should report an error if a packet is not acknowledged after several retries. This situation indicates a hardware problem – for example, a disconnected cable.

Please note that some operating systems may introduce delays between when the data arrives at the physical port from the CFA533 until it is available to the user program. In this case, the host program may have to increase its timeout window to account for the additional overhead of the operating system.

The CFA533 can be configured to send several types of report packets along with regular acknowledge packets. The host should be able to buffer several incoming packets and must guarantee that it can process and remove packets from its input buffer faster than the packets can arrive given the baud rate and the reporting configuration of the CFA533. For any modern PC using reasonably efficient software, this requirement will not pose a challenge.

The report packets are sent asynchronously with respect to the command packets received from the host. The host should not assume that the first packet received after it sends a command is the acknowledge packet for that command. The host should inspect the **type** field of incoming packets and process them accordingly.

#### <span id="page-26-1"></span>9.3. Report Codes

The CFA533 can be configured to report three items. The CFA533 sends reports automatically when the data becomes available. Reports are not sent in response to a particular packet received from the host. The three report types are (1) 0x80: Key Activity, (2) 0x81: Fan Speed Report, and (3) 0x82: Temperature Sensor Report. Details are below.

#### **0x80: Key Activity**

If a key is pressed or released, the CFA533 sends a Key Activity report packet to the host. Key event reporting may be individually enabled or disabled by command [23 \(0x17\): Configure Key Reporting.](#page-37-0)

```
type = 0x80
data_length = 1
data[0] is the type of keyboard activity:
      KEY_UP_PRESS 1
      KEY_DOWN_PRESS 2
      KEY_LEFT_PRESS 3
      KEY_RIGHT_PRESS 4<br>
KEY_ENTER_PRESS 5
      KEY_ENTER_PRESS 5
      KEY_EXIT_PRESS 6
      KEY UP_RELEASE 7<br>
KEY DOWN RELEASE 8
      KEY_DOWN_RELEASE 8
      KEY_LEFT_RELEASE 9
      KEY_RIGHT_RELEASE 10<br>
KEY_ENTER_RELEASE 11
      KEY_ENTER_RELEASE 11
      KEY_EXIT_RELEASE 12
```
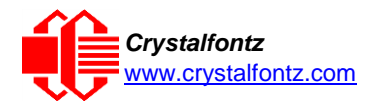

#### **0x81: Reserved**

#### **0x82: Temperature Sensor Report**

If any of the up to 32 temperature sensors is configured to report to the host, the CFA533 will send Temperature Sensor Reports for each selected sensor every second, see the command 19 [\(0x13\):](#page-35-0)  [Set Up Temperature Reporting.](#page-35-0)

```
type = 0x82
data_length = 4
data[0] is the index of the temperature sensor being reported:
       0 = temperature sensor 1
       1 = temperature sensor 2
       . . .
       31 = temperature sensor 32
data[1] is the MSB of Temperature_Sensor_Counts
data[2] is the LSB of Temperature_Sensor_Counts
data[3] is DOW_crc_status
```
The following C function will decode the Temperature Sensor Report packet into °C and °F:

```
void OnReceivedTempReport(COMMAND_PACKET *packet, char *output)
```

```
{
//First check the DOW CRC return code
from the CFA533 if(packet->data[3]==0)
  strcpy(output,"B
AD CRC"); else
  {
  double
    degc;
  degc=(*(short *)&(packet->data[1]))/16.0;
  double
    degf;
  degf=(degc*9.0)/5.0
  +32.0;
  sprintf(output,"%9.4f°C
          =%9.4f°F", degc,
          degf);
  }
}
```
#### <span id="page-27-0"></span>9.4. Command Codes

Below is a list of valid commands for the CFA533. Each command packet is answered by either a response packet or an error packet. The low 6 bits of the type field of the response or error packet is the same as the low 6 bits of the type field of the command packet being acknowledged.

#### **0 (0x00): Ping Command**

The CFA533 will return the Ping Command to the host.

```
type: 0x00 = 0_{10}valid data_length is 0 to 16
data[0-(data_length-1)] can be filled with any arbitrary data
```
The return packet is identical to the packet sent, except the type will be 0x40 (normal response, Ping Command):

```
\tt type: 0x40 | 0x00 = 0x40 = 64_{10}data_length = (identical to received packet)
data[0-(data_length-1)] = (identical to received packet)
```
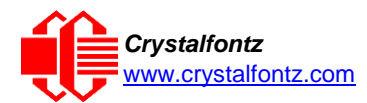

#### **1 (0x01): Get Hardware & Firmware Version**

The CFA533 will return the hardware and firmware version information to the host.

**type: 0x01 = 1<sup>10</sup> valid data\_length is 0**

The return packet will be:

```
\tt type: 0x40 \mid 0x01 = 0x41 = 65_{10}data_length = 16
data[] = "CFA533:XhX, YuY"
XhX is the hardware revision, "1h1" for example
YuY is the firmware version, "1u1" for example
```
**NOTE**: Hardware version v1.4 is printed on back of PCB.

#### **2 (0x02): Write User Flash Area**

The CFA533 reserves 16 bytes of nonvolatile memory for arbitrary use by the host. This memory can be used to store a serial number, IP address, gateway address, netmask, or any other data required. All 16 bytes must be supplied.

```
type: 0x02 = 210
valid data_length is 16
data[] = 16 bytes of arbitrary user data to be stored in the CFA533's non-
         volatile memory
```
The return packet will be:

 $type: 0x40$  |  $0x02 = 0x42 = 66_{10}$ **data\_length = 0**

#### **3 (0x03): Read User Flash Area**

This command will read the User Flash Area and return the data to the host.

**type: 0x03 = 3<sup>10</sup> valid data\_length is 0**

The return packet will be:

```
\tt type: 0x40 | 0x03 = 0x43 = 67<sub>10</sub>data_length = 16
data[] = 16 bytes user data recalled from the CFA533's non-volatile memory
```
#### <span id="page-28-0"></span>**4 (0x04): Store Current State as Boot State**

The CFA533 loads its power-up configuration from nonvolatile memory when power is applied. The CFA533 is configured at the factory to display a "welcome" screen when power is applied. This command can be used to customize the "welcome" screen, as well as the following items:

- Characters shown on LCD, which are affected by:
	- o Command 6 (0x06): Clear LCD Screen.
	- o Command 7 (0x07): Set LCD Contents, Line 1.
	- o Command 8 (0x08): Set LCD Contents, Line 2.
	- $\circ$  Command 31 (0x1F): Send Data to LCD.
- Special character font definitions (Command 9 (0x09): Set LCD Special Character Data).
- Cursor position (Command 11 (0x0B): Set LCD Cursor Position).
- Cursor style (Command 12 (0x0C): Set LCD Cursor Style).
- Contrast setting (Command 13 (0x0D): Set LCD Contrast).
- LCD backlight setting (Command 14 (0x0E): Set LCD & Keypad Backlight).

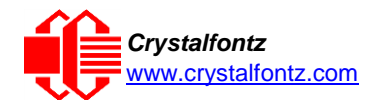

- Settings of any "live" displays (Command 21 (0x15): Set Up Live Fan or Temperature Display).
- Key press and release masks (Command 23 (0x17): Configure Key Reporting).
- ATX function enable and pulse length settings (command 28 (0x1C): Set ATX Power Switch).
- Baud rate (Command 33 (0x21): Set Baud Rate).
- GPIO settings (Command 34 (0x22): Set or Set and Configure GPIO Pins).

You cannot store the fan or temperature reporting (although the live display of fans or temperatures can be saved). You cannot store the host watchdog. The host software should enable this item once the system is initialized and it is ready to receive the data.

 $type: 0x04 = 4_{10}$ **valid data\_length is 0**

The return packet will be:

 $\tt type: 0x40 \mid 0x04 = 0x44 = 68_{10}$ **data\_length = 0**

If the current state and the boot state do not match after saving, the module will return an error instead of an ACK. In this unlikely error case, the boot state will be undefined.

#### **5 (0x05): Reboot CFA533, Reset Host, or Power Off Host**

This command instructs the CFA533 to simulate a power-on restart of itself, reset the host, or turn the host's power off. The ability to reset the host may be useful to allow certain host operating system configuration changes to complete. The ability to turn the host's power off under software control may be useful in systems that do not have ACPI compatible BIOS.

The GPIO pins used for ATX control must not be configured as user GPIO, and must be configured to their default drive mode in order for the ATX functions to work correctly. These settings are factory default, but may be changed by the user, see command 34 (0x22): Set or **[Set and Configure GPIO Pins.](#page-42-0)** 

Rebooting the CFA533 may be useful when testing the boot configuration. It may also be useful to reenumerate the devices [\(WR-DOW-Y17](https://www.crystalfontz.com/product/WRDOWY17.html) temperature sensors), on the One-Wire bus. To reboot the CFA533, send the following packet:

```
type: 0x05 = 510
valid data_length is 3
data[0] = 8
data[1] = 18
data[2] = 99
```
To reset the host, assuming the host's reset line is connected to GPIO[3] as described in command [28 \(0x1C\): Set ATX Power Switch Functionality,](#page-39-0) send the following packet:

```
type: 0x05 = 510
valid data_length is 3
data[0] = 12
data[1] = 28
data[2] = 97
```
To turn the host's power off, assuming the host's power control line is connected to GPIO[2] as described in command [28 \(0x1C\): Set ATX Power Switch Functionality,](#page-39-0) send the following packet:

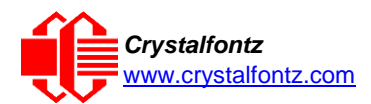

```
type: 0x05 = 510
valid data_length is 3
data[0] = \frac{1}{3}data[1] = 11
data[2] = 95
```
In any of the above cases, the return packet will be:

 $\tt type: 0x40 | 0x05 = 0x45 = 69_{10}$ **data\_length = 0**

#### **6 (0x06): Clear LCD Screen**

Sets the contents of the LCD screen DDRAM to  $' = 0x20 = 32<sub>10</sub>$  and moves the cursor to the left-most column of the top line.

**type: 0x06 = 6<sup>10</sup> valid data\_length is 0**

The return packet will be:

**type: 0x40 | 0x06 = 0x46 = 70<sup>10</sup> data\_length = 0**

Clear LCD Screen changes the LCD. The LCD contents is one of the items stored by the command [4 \(0x04\): Store Current State as Boot State.](#page-28-0)

#### **7 (0x07): Set LCD Contents, Line 1**

Sets the center 16 characters displayed for the top line of LCD screen.

Please use this command only if you need backwards [compatibility](http://www.crystalfontz.com/products/633/index.html) with older CFA533 units. For [new](http://www.crystalfontz.com/products/633/index.html) [applications, please use the more flexible command](http://www.crystalfontz.com/products/633/index.html) [31 \(0x1F\): Send Data to LCD.](#page-42-2)

```
\tt type: 0x7 = 7_{10}valid data_length is 16
 data[] = top line's display content (must supply 16 bytes)
The return packet will be:
```

```
\tt type: 0x40 \mid 0x07 = 0x47 = 71_{10}data_length = 0
```
Set LCD Contents, Line 1 is one of the items stored by the command  $4 (0x04)$ : Store Current State as **[Boot State.](#page-28-0)** 

#### **8 (0x08): Set LCD Contents, Line 2**

Sets the center 16 characters displayed for the bottom line of LCD screen.

Please use this command only if you need backwards compatibility with older CFA533 units. For new applications, please use the more flexible command [31 \(0x1F\): Send Data to LCD.](#page-42-2)

```
type: 0x8 = 810
 valid data_length is 16
 data[] = bottom line's display content (must supply 16 bytes)
```
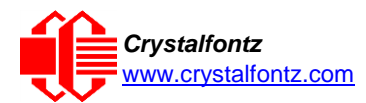

The return packet will be:

**type: 0x40 | 0x08 = 0x48 = 72<sup>10</sup> data\_length = 0**

Set LCD Contents, Line 2 is one of the items stored by the command [4 \(0x04\): Store Current State as](#page-28-0) [Boot State.](#page-28-0)

#### **9 (0x09): Set LCD Special Character Data**

Sets the font definition for one of the special characters (CGRAM).

```
type: 0x09 = 910
valid data_length is 9
data[0] = index of special character that you would like to modify, 0-
7 are valid data[1-8] = bitmap of the new font for this character
```
**data[1-8]** are the bitmap information for this character. Any value is valid between 0 and 63, the msb is at the left of the character cell of the row, and the lsb is at the right of the character cell.

**data[1]** is at the top of the cell. **data[8]** is at the bottom of the cell.

The return packet will be:

 $\tt type: 0x40 \mid 0x09 = 0x49 = 73_{10}$ **data\_length = 0**

Set LCD Special Character Data is one of the items stored by the command 4 (0x04): Store Current State as [Boot State.](#page-28-0)

#### **10 (0x0A): Read 8 Bytes of LCD Memory**

This command will return the contents of the LCD's DDRAM or CGRAM. This command is intended for debugging.

```
type: 0x0A = 10_{10}valid data_length is 1
data[0] = address code of desired data
data[0] is the address code native to the LCD controller:
      0x40 (\064) to 0x7F (\127) for CGRAM
      0x80 (\128) to 0x93 (\143) for DDRAM, line 1
      0xC0 (\192) to 0xD3 (\207) for DDRAM, line 2
```
The return packet will be:

 $\tt type: 0x40 \mid 0x0A = 0x4A = 74_{10}$ **data\_length = 9**

**data[0**] of the return packet will be the address code.

**data[1-8]** of the return packet will be the data read from the LCD controller's memory.

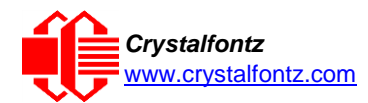

#### **11 (0x0B): Set LCD Cursor Position**

This command allows the cursor to be placed at the desired location on the CFA533's LCD screen. If you want the cursor to be visible, you may also need to send a command 12 (0x0C): Set LCD Cursor [Style.](#page-32-0)

```
type: 0x0B = 11_{10} valid
data_length is 2
data[0] = column (0-15 valid)
data[1] = row (0-1 valid)
```
The return packet will be:

 $\tt type: 0x40$  |  $0x0B = 0x4B = 75<sub>10</sub>$ **data\_length = 0**

Set LCD Cursor Position is one of the items stored by the command 4 (0x04): Store Current State as [Boot State.](#page-28-0)

#### <span id="page-32-0"></span>**12 (0x0C): Set LCD Cursor Style**

This command allows you to select among four hardware generated cursor options.

```
type: 0x0C = 12_{10} valid
data_length is 1
data[0] = cursor style (0-3 valid)
        0 = no cursor.
        1 = blinking block cursor.
        2 = static underscore cursor.
        3 = blinking underscore cursor.
        (Note for 3: This behavior is different from the previous CFA633 series 
        which is: blinking block plus underscore.)
```
The return packet will be:

 $\tt type: 0x40 \mid 0x0C = 0x4C = 76_{10}$ **data\_length = 0**

Set LCD Cursor Style is one of the items stored by the command [4 \(0x04\): Store Current State as](#page-28-0) [Boot State.](#page-28-0)

#### **13 (0x0D): Set LCD Contrast**

This command sets the contrast or vertical viewing angle of the display. Initiated by the host, responded to by the CFA533.

• CFA633 Compatible

If only one byte of data is supplied, then it is the "CFA633 Compatible" version of the command. Requires 1 byte (0-200) are valid, but only (0-50) are useful for this LCD.

```
type: 0x0D = 13_{10} valid
data_length is 1
data[0] = contrast setting (0-50 valid)
0 = light
16 = about right
29 = dark
30-50 = very dark
```
The return packet will be:

 $\tt type = 0x40$  |  $0x0D = 0x4D = 77_{10}$ **data\_length = 0**

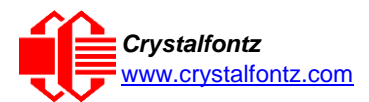

• CFA533 Enhanced

If two bytes of data are supplied, then the command takes advantage of the CFA533s native enhanced contrast resolution. Requires 2 bytes.

- $\circ$  The first byte data[0] is ignored, any value from 0 to 255 is accepted.
- o The second byte data[1] controls the CFA533 contrast with better resolution.

Set LCD Contrast is one of the items stored by the command 4 (0x04): Store Current State as Boot [State.](#page-28-0)

#### **14 (0x0E): Set LCD & Keypad Backlight**

This command sets the brightness of the LCD and keypad backlights.

```
• If one byte is supplied, both the keypad and LCD backlights are set to that brightness (CFA633 
  compatible).
type: 0x0E = 14_{10}valid data_length is 1
data[0] = keypad and LCD backlight power setting (0-100 valid)
          0 = off
      1-100 = variable brightness
```
• If two bytes are supplied, the LCD is set to the brightness of the first byte, the keypad is set to the brightness of the second byte**.**

```
type: 0x0E = 1410
valid data_length is 2
data[0]: LCD backlight power setting (0-100 valid)
        0 = off
 1-100 = variable brightness
data[1]: keypad backlight power setting (0-100 valid)
        0 = off
 1-100 = variable brightness
```
The return packet will be:

**type: 0x40 | 0x0E = 0x4E = 78<sup>10</sup> data\_length = 0**

Set LCD & Keypad Backlight is one of the items stored by the command 4 (0x04): Store Current State as [Boot State.](#page-28-0)

#### **15 (0x0F-0x11): (Reserved)**

#### <span id="page-33-0"></span>**18 (0x12): Read DOW Device Information**

When power is applied to the CFA533, it detects any devices [\(WR-DOW-Y17](https://www.crystalfontz.com/product/WRDOWY17.html) temperature sensors) connected to the Dallas Semiconductor One-Wire (DOW) bus and stores the device's information. This command will allow the host to read the device's information.

The first byte returned is the Family Code of the Dallas One-Wire / iButton device. For a list of the possible Dallas One-Wire / iButton device family codes available go to App Note 155: 1-Wire [Software](http://www.maxim-ic.com/appnotes.cfm/appnote_number/155) [Resource](http://www.maxim-ic.com/appnotes.cfm/appnote_number/155) Guide on the Maxim/Dallas website.

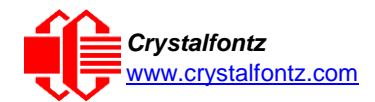

#### **REGARDING COMMAND 18: READ DOW DEVICE INFORMATION**

The GPIO pin used for DOW must not be configured as user GPIO. It must be configured to its default drive mode in order for the DOW functions to work correctly.

These settings are factory default but may be changed by the user, please see command [34 \(0x22\): Set or Set and Configure GPIO Pins.](#page-42-0)

In order for the DOW subsystem to be enabled and operate correctly, user GPIO[4] must be configured as:

```
DDD = "111: 1=Hi-Z, 0=Slow, Strong Drive Down".
F = "0: Port unused for user GPIO."
```
This state is the factory default, but it can be changed and saved by the user. To ensure that GPIO[4] is set correctly and the DOW operation is enabled, send the following command:

```
command = 34
length = 3
data[0] = 4
data[1] = 100
data[2] = 7
```
This setting must be saved as the boot state, so when the CFA533 reboots it will detect the DOW devices.

 $type: 0x12 = 18_{10}$ **valid data\_length is 1 data[0] = device index (0-31 valid)**

The return packet will be:

```
\tt type: 0x40 \mid 0x12 = 0x52 = 82_{10}data_length = 9
data[0] = device index (0-31 valid)data[1-8] = ROM ID of the device
```
If data[1] is 0x22 [\(DS1822](http://www.maxim-ic.com/quick_view2.cfm?qv_pk=2795&ln) Econo 1-Wire Digital Thermometer temperature sensor) or 0x28 [\(DS18B20](http://www.maxim-ic.com/quick_view2.cfm/qv_pk/2812) High Precision 1-Wire Digital Thermometer temperature sensor used on our [WR-DOW-](https://www.crystalfontz.com/product/WRDOWY17.html) $Y17$ ), then that device can be set up to automatically convert and report the temperature every second. See the command [19 \(0x13\): Set Up Temperature Reporting.](#page-35-0)

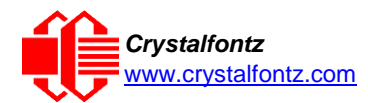

#### <span id="page-35-0"></span>**19 (0x13): Set Up Temperature Reporting**

This command will configure the CFA533 to report the temperature information to the host every second.

```
type: 0x13 = 19_{10}valid data_length is 4
data[0-3] = 32-bit bitmask indicating which temperature sensors fans are
enabled to report (0-255 valid in each location)
data[0] 
08 07 06 05 04 03 02 01 Enable Reporting of sensor with
| | | | | | | | device index of:
| | | | | | | |-- 0: 1 = enable, 0 = disable
| | | | | | |----- 1: 1 = enable, 0 = disable
| | | | | |--------- 2: 1 = enable, 0 = disable
| | | | |------------ 3: 1 = enable, 0 = disable
| | | |----------------- 4: 1 = enable, 0 = disable
| | |-------------------- 5: 1 = enable, 0 = disable
| |----------------------- 6: 1 = enable, 0 = disable
|-------------------------- 7: 1 = enable, 0 = disable
data[1] 
16 15 14 13 12 11 10 09 Enable Reporting of sensor with
| | | | | | | | device index of:
| | | | | | | |-- 8: 1 = enable, 0 = disable
| | | | | | |----- 9: 1 = enable, 0 = disable
| | | | | |--------- 10: 1 = enable, 0 = disable
| | | | |------------ 11: 1 = enable, 0 = disable
| | | |----------------- 12: 1 = enable, 0 = disable
| | |-------------------- 13: 1 = enable, 0 = disable
| |----------------------- 14: 1 = enable, 0 = disable
  |-------------------------- 15: 1 = enable, 0 = disable
data[2] 
24 23 22 21 20 19 18 17 Enable Reporting of sensor with
| | | | | | | | device index of:
| | | | | | | |-- 16: 1 = enable, 0 = disable
| | | | | | |----- 17: 1 = enable, 0 = disable
| | | | | |--------- 18: 1 = enable, 0 = disable
| | | | |------------ 19: 1 = enable, 0 = disable
| | | |----------------- 20: 1 = enable, 0 = disable
| | |-------------------- 21: 1 = enable, 0 = disable
| |----------------------- 22: 1 = enable, 0 = disable
|-------------------------- 23: 1 = enable, 0 = disable
data[3] 
32 31 30 29 28 27 26 25 Enable Reporting of sensor with
| | | | | | | | device index of:
| | | | | | | |-- 24: 1 = enable, 0 = disable
| | | | | | |----- 25: 1 = enable, 0 = disable
  | | | | | |--------- 26: 1 = enable, 0 = disable
| | | | |------------ 27: 1 = enable, 0 = disable
| | | |----------------- 28: 1 = enable, 0 = disable
| | |-------------------- 29: 1 = enable, 0 = disables
| |----------------------- 30: 1 = enable, 0 = disable
|-------------------------- 31: 1 = enable, 0 = disable
```
Any sensor enabled must have been detected as a 0x22 (DS1822 temperature sensor) or 0x28 (DS18B20 temperature sensor) during DOW enumeration. This can be verified by using the command [18 \(0x12\): Read DOW Device Information.](#page-33-0)

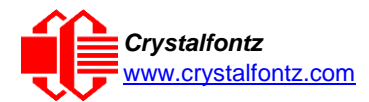

The return packet will be:

```
\tt type: 0x40 \mid 0x13 = 0x53 = 83_{10}data_length = 0
```
#### **20 (0x14): Arbitrary DOW Transaction**

The CFA533 can function as an RS-232 to Dallas 1-Wire bridge. The CFA533 can send up to 15 bytes and receive up to 14 bytes. This will be sufficient for many devices, but some devices require larger transactions and cannot be fully used with the CFA533.

This command allows you to specify arbitrary transactions on the 1-Wire bus. 1-Wire commands follow this basic layout:

```
<bus reset //Required
<address_phase> //Must be "Match ROM" or "Skip ROM"
               // optional, but at least one of write_phase or read_phase must be sent
<read_phase> //optional, but at least one of write_phase or read_phase must be sent
```

```
type: 0x14 = 20_{10}valid data length is 2 to 16 data[0] = device index (0-32 \text{ valid})data[1] = number of bytes to read (0-14 valid)data[2-15] = data_to_be_written[data_length-2]
```
If device index is 32, then no address phase will be executed. If device index is in the range of 0 to 31, and a One-Wire device was detected for that device index at power on, then the write cycle will be prefixed with a "Match ROM" command and the address information for that device.

If **data\_length** is two, then no specific write phase will be executed (although address information may be written independently of **data\_length** depending on the value of **device\_index**).

If **data\_length** is greater than two, then **data\_length-2** bytes of **data\_to\_be\_written** will be written to the One-Wire bus immediately after the address phase.

If **number\_of\_bytes\_to\_read** is zero, then no read phase will be executed. If number of bytes to read is not zero, then number of bytes to read will be read from the bus and loaded into the response packet.

The return packet will be:

```
\tt type: 0x40 \mid 0x14 = 0x54 = 84_{10}data_length = 2 to 16
data[0] = device index (0-31 valid)data[data_length-2] = Data read from the 1-Wire bus. This is the same
                       as number_of_bytes_to_read from the command.
data[data[length-1] = 1-Wire CRC
```
#### **21 (0x15): Set Up Live Fan or Temperature Display**

You can configure the CFA533 to automatically update a portion of the LCD with a "live" RPM or temperature reading. Once the display is configured using this command, the CFA533 will continue to display the live reading on the LCD without host intervention. The Set Up Live Fan or Temperature Display is one of the items stored by command [4 \(0x04\): Store Current State as Boot State,](#page-28-0) so you can configure the CFA533 to immediately display fan speeds or system temperatures as soon as power is applied.

The live display is based on a concept of display slots. There are 8 slots, and each of the 8 slots may be enabled or disabled independently.

Any slot may be requested to display any data that is available. For instance, slot 0 could display temperature sensor 3 in °C, while slot 1 could simultaneously display temperature sensor 3 in °F.

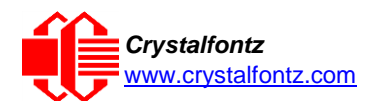

Any slot may be positioned at any location on the LCD, as long as all the digits of that slot fall fully within the display area. It is legal to have the display area of one slot overlap the display area of another slot, but senseless. This situation should be avoided in order to have meaningful information displayed

```
type: 0x15 = 21_{10}valid data_length is 7 or 2 (for turning a slot off)
data[0]: display slot (0-7)
data[1]: type of item to display in this slot
          0 = nothing (data_length then must be 2)
1 = fan tachometer RPM (data_length then must be 7)
2 = temperature (data_length then must be 7)
data[2]: index of the sensor to display in this slot:
          0-3 are valid for fans
          0-31 are valid for temperatures (and the temperature
               device must be attached)
data[3]: number of digits
          for a fan: 4 digits (0 to 9999) valid fan speed range
          for a fan: 5 digits (0 to 50000) valid fan speed range
          for a temperature: 3 digits ( -XX or XXX)
          for a temperature: 5 digits (-XX.X or XXX.X)
data[4]: display column
          0-13 valid for a 3-digit temperature
          0-12 valid for a 4-digit fan
          0-11 valid for a 5-digit fan or temperature
data[5]: display row (0-1 valid)
data[6]: pulses_per_revolution or temperature units
          for a fan: pulses per revolution for this fan (1 to 32)
          for a temperature: units (0 = deg C, 1 = deg F)
```
If a One-Wire CRC error is detected, the temperature will be displayed as "ERR" or "ERROR".

If the frequency of the tachometer signal is below the detectable range, the speed will be displayed as "SLOW" or "STOP".

Displaying a fan will override the fan power setting to 100% for up to 1/8 of a second every 1/2 second, see [USB Connection to Host](#page-17-0) for a detailed description.

The return packet will be:

 $\tt type: 0x40$  |  $0x15 = 0x55 = 85<sub>10</sub>$ **data\_length = 0**

#### **22 (0x16): Send Command Directly to the LCD Controller**

The controller on the CFA533 is HD44780 compatible. Generally, you won't need low-level access to the LCD controller but some arcane functions of the HD44780 are not exposed by the CFA533's command set. This command allows you to access the CFA533's LCD controller directly.

**IMPORTANT**: It is possible to corrupt the CFA533 display using this command.

```
type: 0x16 = 2210
data_length: 2
data[0]: location code
       0 = "Data" register
       1 = "Control" register
data[1]: data to write to the selected register
```
The return packet will be:

<span id="page-37-0"></span> $\tt type: 0x40 \mid 0x16 = 0x56 = 86_{10}$ **data\_length = 0**

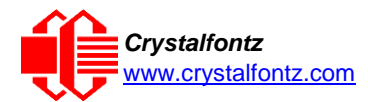

#### **23 (0x17): Configure Key Reporting**

By default, the CFA533 reports any key event to the host. This command allows the key events to be enabled or disabled on an individual basis. The key events set to report are one of the items stored by the command [4 \(0x04\): Store](#page-28-0) Current State as Boot State.

```
#define KP_UP 0x01
#define KP_ENTER 0x02
#define KP_CANCEL 0x04
#define KP_LEFT 0x08
#define KP_RIGHT 0x10
#define KP_DOWN 0x20
type: 0x17 = 23_{10}data_length = 2
data[0]: press mask
data[1]: release mask
```
The return packet will be:

 $\tt type: 0x40 \mid 0x17 = 0x57 = 87_{10}$ **data\_length = 0**

Configure Key Reporting is one of the items stored by the command [4 \(0x04\): Store Current State as](#page-28-0) [Boot State.](#page-28-0)

#### **24 (0x18): Read Keypad, Polled Mode**

In some situations, it may be convenient for the host to poll the CFA533 for key activity. This command allows the host to detect which keys are currently pressed, which keys have been pressed since the last poll, and which keys have been released since the last poll.

This command is independent of the key reporting masks set by command [23 \(0x17\): Configure Key](#page-37-0)  [Reporting.](#page-37-0) All keys are always visible to this command. Typically, both masks of command 23 would be set to "0" if the host is reading the keypad in polled mode.

```
#define KP_UP 0x01
#define KP_ENTER 0x02
#define KP_CANCEL 0x04
#define KP_LEFT 0x08
#define KP_RIGHT 0x10
#define KP_DOWN 0x20
type: 0x18 = 2410
data_length = 0
The return packet will be:
type: 0x40 | 0x18 = 0x58 = 88<sub>10</sub>data_length = 3
data[0] = bit mask showing the keys currently pressed
data[1] = bit mask showing the keys that have been pressed since
           the last poll
data[2] = bit mask showing the keys that have been released since
           the last poll
```
**25 (0x19-0x1B): Reserved**

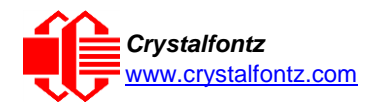

#### <span id="page-39-0"></span>**28 (0x1C): Set ATX Power Switch Functionality**

The combination of the CFA533 with the Crystalfontz [WR-PWR-Y14](https://www.crystalfontz.com/product/WRPWRY14.html) cable can be used to replace the function of the power and reset switches in a standard ATX-compatible system. The ATX Power Switch Functionality is one of the items stored by the command [4 \(0x04\): Store Current State as](#page-28-0) Boot [State.](#page-28-0)

#### **REGARDING COMMAND 28: SET ATX SWITCH FUNCTIONALITY**

The GPIO pins used for ATX control must not be configured as user GPIO. The pins must be configured to their default drive mode in order for the ATX functions to work correctly.

These settings are factory default but may be changed by the user. Please see command [34 \(0x22\): Set or Set and Configure GPIO Pins.](#page-42-0) These settings must be saved as the boot state.

To ensure that GPIO[1] will operate correctly as ATX SENSE, user GPIO[1] must be configured as:

```
DDD = "011: 1=Resistive Pull Up, 0=Fast, Strong Drive Down". F = "0: 
Port unused for user GPIO."
```
This configuration can be assured by sending the following command:

```
command = 34
length = 3
data[0] = 1
data[1] = 0
data[2] = 3
To ensure that GPIO[2] will operate correctly as ATX POWER, user GPIO[2] must be configured
as:
```
DDD = "010: Hi-Z, use for input".

F = "0: Port unused for user GPIO."

This configuration can be assured by sending the following command:

```
command = 34
length = 3
data[0] = 2
data[1] = 0
data[2] = 2
To ensure that GPIO[3] will operate correctly as ATX RESET, user GPIO[3] must be configured
as:
DDD = "010: Hi-Z, use for input".
```
F = "0: Port unused for user GPIO."

This configuration can be assured by sending the following command:

**command = 34 length = 3 data[0] = 3 data[1] = 0 data[2] = 2** These settings must be saved as the boot state.

The RESET (GPIO[3]) and POWER CONTROL (GPIO[2]) lines on the CFA533 are normally highimpedance. Electrically, they appear to be disconnected or floating. When the CFA533 asserts the RESET or POWER CONTROL lines, they are momentarily driven high or low (as determined by the AUTO\_POLARITY, RESET\_INVERT or POWER\_INVERT bits, detailed below). To end the power or reset pulse, the CFA533 changes the lines back to high-impedance.

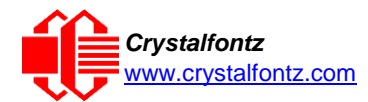

#### **Four Functions may be Enabled by Command 28**

#### **Function 1: KEYPAD\_RESET**

If POWER-ON SENSE (GPIO[1]) is high, holding the green check key for 4 seconds will pulse RESET (GPIO[3]) pin for 1 second. During the 1-second pulse, the CFA533 will show "RESET", and then the CFA533 will reset itself, showing its boot state as if it had just powered on. Once the pulse has finished, the CFA533 will not respond to any commands until after it has reset the host and itself.

#### **Function 2: KEYPAD\_POWER\_ON**

If POWER-ON SENSE (GPIO[1]) is low, pressing the green check key for 0.25 seconds will pulse POWER CONTROL (GPIO[2]) for the duration specified by in data[1] or the default of 1 second. During this time the CFA533 will show "POWER ON", then the CFA533 will reset itself.

#### **Function 3: KEYPAD\_POWER\_OFF**

If POWER-ON SENSE (GPIO[1]) is high, holding the red X key for 4 seconds will pulse POWER CONTROL (GPIO[2]) for the duration specified by in data[1] or the default of 1 second. If the user continues to hold the power key down, then the CFA533 will continue to drive the line for a maximum of 5 additional seconds. During this time the CFA533 will show "POWER OFF".

#### **Function 4: LCD\_OFF\_IF\_HOST\_IS\_OFF**

If LCD OFF IF HOST IS OFF is set, the CFA533 will blank its screen and turn off its backlight to simulate its power being off any time POWER-ON SENSE is low.

By default, there is an internal POWER-ON-SENSE connected to the +5v pin of J\_PWR, selected by setting data [2] to 1. Alternatively, GPIO[1] may be configured to act as POWER-ON-SENSE through R21 of 5K, and specifying data[2] as 0. The CFA533 will still be active (since it is powered by VSB, standby power which is always-on), monitoring the keypad for a power-on keystroke. Once POWER- ON SENSE goes high, the CFA533 will reboot as if power had just been applied to it.

```
#define AUTO_POLARITY 0x01 //Automatically detects polarity for reset
                                    and//power (recommended)
#define RESET_INVERT 0x02 //Reset pin drives high instead of low
#define POWER_INVERT 0x04 //Power pin drives high instead of low
#define LCD_OFF_IF_HOST_IS_OFF 0x10
#define KEYPAD_RESET 0x20
#define KEYPAD_POWER_ON 0x40
#define KEYPAD_POWER_OFF 0x80
type: 0x1C = 2810
data_length: 1 2
data[0]: bit mask of enabled functions
data[1]: (optional) length of power on & off pulses in 1/32 second
      1 = 1/32 sec
      2 = 1/16 sec
     16 = 1/2 sec
    254 = 7.9 seconds
    255 = Assert power control line until host power state changes
```
The return packet will be:

```
\tt type: 0x40 \mid 0x1C = 0x5C = 92_{10}data_length: 0
```
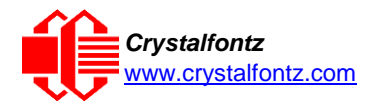

#### **29 (0x1D): Enable/Disable and Reset the Watchdog**

Some high-availability systems use hardware watchdog timers to ensure that a software or hardware failure does not result in an extended system outage. Once the host system has booted, a system monitor program is started. The system monitor program would enable the watchdog timer on the CFA533. If the system monitor program fails to reset the CFA533's watchdog timer, the CFA533 will reset the host system.

The GPIO pins used for ATX control must not be configured as user GPIO. They must be configured to their default drive mode in order for the ATX functions to work correctly. These settings are factory default, but may be changed by the user. See the note under command 28 (0x1C): Set ATX Power Switch Functionality or command [34 \(0x22\): Set or Set and](#page-42-0)  [Configure GPIO Pins.](#page-42-0)

**type: 0x1D = 29<sup>10</sup> data\_length = 1 data[0] = enable/timeout**

**If timeout is 0, the watchdog is disabled.**

**If timeout is 1-255, then this command must be issued again within timeout seconds to avoid a watchdog reset.**

**To turn the watchdog off once it has been enabled, simply set timeout to 0.**

**If the command is not re-issued within timeout seconds, then the CFA533 will reset the host (see command 28 for details). Since the watchdog is off by default when the CFA533 powers up, the CFA533 will not issue another host reset until the host has once again enabled the watchdog.**

The return packet will be:

 $\tt type: 0x40 | 0x1D = 0x5D = 93<sub>10</sub>$ **data\_length = 0**

#### **30 Read Reporting & Status**

This command can be used to verify the current items configured to report to the host, as well as some other miscellaneous status information. Please note that the information returned by other modules is not identical to this.

**type = 0x1E = 30 data\_length = 0**

The return packet will be:

```
type = 0x40 | 0x1E = 0x5E = 9410
data_length = 15
data[0] = reserved
data[1] = temperatures 1-8 reporting status (as set by command 19)
data[2] = temperatures 9-15 reporting status (as set by command 19) 
data[3] = temperatures 16-23 reporting status (as set by command 19) 
data[4] = temperatures 24-32 reporting status (as set by command 19)
data[5] = key presses (as set by command 23)
data[6] = key releases (as set by command 23)
data[7] = ATX Power Switch Functionality (as set by command 28)
data[8] = current watchdog counter (as set by command 29) 
data[9] = User Contrast Adjust[0] (as set by command 13, data[1]) 
data[10] = Key backlight setting (as set by command 14, data[1]) 
data[11] = atx sense on floppy (as set by command 28) 
data[12] = 0 (reserved)
data[13] = CFA633-style contrast setting (as set by command 13,data[0])
data[14] = LCD backlight setting (as set by command 14, data[0])
```
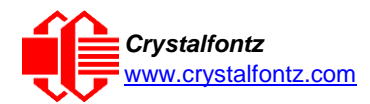

**NOTE**: Previous and future firmware versions may return fewer or additional bytes.

#### <span id="page-42-2"></span>**31 (0x1F): Send Data to LCD**

This command allows data to be placed at any position on the LCD.

```
type: 0x1F = 31_{10}data_length = 3 to 18
data[0]: col = x = 0 to 15
data[1]: row = y = 0 to 1
data[2-21]: text to place on the LCD, variable from 1 to 16 characters
```
The return packet will be:

 $\tt type: 0x40 \mid 0x1F = 0x5F = 95_{10}$ **data\_length = 0**

Send Data to LCD is one of the items stored by the command [4 \(0x04\): Store Current State as](#page-28-0) Boot [State.](#page-28-0)

#### **32: Reserved for [CFA631](http://www.crystalfontz.com/products/631/index.html) [Key](http://www.crystalfontz.com/products/631/index.html) Legends**

#### <span id="page-42-1"></span>**33 (0x21): Set Baud Rate**

This command will change the CFA533's baud rate. The CFA533 will send the acknowledge packet for this command and change its baud rate to the new value. The host should send the baud rate command, wait for a positive acknowledge from the CFA533 at the old baud rate, and then switch itself to the new baud rate. The baud rate must be saved by the command [4 \(0x04\): Store Current](#page-28-0)  [State as Boot State](#page-28-0) if you want the CFA533 to power up at the new baud rate.

The factory default baud rate is 19200.

 $type: 0x21 = 33_{10}$ **data\_length = 0**  $data[0]: 0 = 19200$  baud **1 = 115200 baud**

The return packet will be:

 $\tt type: 0x40 \mid 0x21 = 0x61 = 97_{10}$ **data\_length = 0**

#### <span id="page-42-0"></span>**34 (0x22): Set or Set and Configure GPIO Pins**

The CFA533 (hardware versions v1.4 and up, firmware versions 1.9 and up) has five pins for userdefinable general purpose input / output (GPIO). These pins are shared with the DOW and ATX functions. Be careful when you configure the GPIO if you want to use the ATX or DOW at the same time.

The architecture of the CFA533 allows great flexibility in the configuration of the GPIO pins. They can be set as input or output. They can output constant high or low signals or a variable duty cycle 100 Hz PWM signal.

In output mode using the PWM (and a suitable current limiting resistor), an LED may be turned on or off and even dimmed under host software control. With suitable external circuitry, the GPIOs can also be used to drive external logic or power transistors.

The CFA533 continuously polls the GPIOs as inputs at 32 Hz. The present level can be queried by the host software at a lower rate. The CFA533 also keeps track of whether there were rising or falling edges since the last host query (subject to the resolution of the 32 Hz sampling). This means that the host is not forced to poll quickly in order to detect short events. The algorithm used by the CFA533 to read the inputs is inherently "bounce-free".

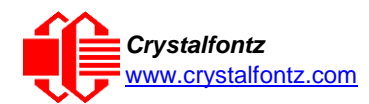

The GPIOs also have "pull-up" and "pull-down" modes. These modes can be useful when using the GPIO as an input connected to a switch since no external pull-up or pull-down resistor is needed. For instance, the GPIO can be set to pull up. Then when a switch connected between the GPIO and ground is open, reading the GPIO will return a "1". When the switch is closed, the input will return a "0".

Pull-up/pull-down resistance values are approximately 5kΩ. Do not exceed current of 25 mA per GPIO.

#### **REGARDING SETTING AND CONFIGURING GPIO PINS**

The GPIO pins may also be used for ATX control through header J8 and temperature sensing through the CFA533's DOW header. By factory default, the GPIO output setting, function, and drive mode are set correctly to enable operation of the ATX and DOW functions. **The GPIO output setting, function, and drive mode must be set to the correct values in order for the ATX and DOW functions to work. Improper use of this command can disable the ATX and DOW functions**. The [cfTest](https://www.crystalfontz.com/product/cftest) may be used to easily check and reset the GPIO configuration to the default state so the ATX and DOW functions will work.

The GPIO configuration is one of the items stored by the command [4 \(0x04\): Store Current State as](#page-28-0) [Boot State.](#page-28-0)

```
type: 0x22 = 34_{10}data_length:
  2 bytes to change value only
  3 bytes to change value and configure function and drive mode
data[0]: index of GPIO to modify 0 =
       GPIO[0] = J8, Pin 7
       1 = GPIO[1] = J8, Pin 6 (default is ATX Host Power Sense)
       2 = GPIO[2] = J8, Pin 5 (default is ATX Host Power Control)
       3 = GPIO[3] = J8, Pin 4 (default is ATX Host Reset Control)
       4 = GPIO[4] = J9, Pin 2 (default is DOW I/O--always has 1kΩ hardware
       pull-up)
   5-255 = reserved
```
**NOTE**: Future versions of this command on future hardware models may accept additional values for data [0], which would control the state of future additional GPIO pins.

```
data[1] = Pin output state (actual behavior depends on drive mode):
        0 = Output set to low 
    1-99 = Output duty cycle percentage (100 Hz nominal)
      100 = Output set to high
101-255 = invalid
data[2] = Pin function select and drive mode (optional, 0-15 valid)
```
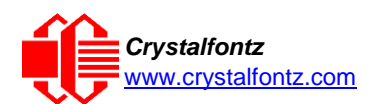

*<u><b>FDDD*</u>

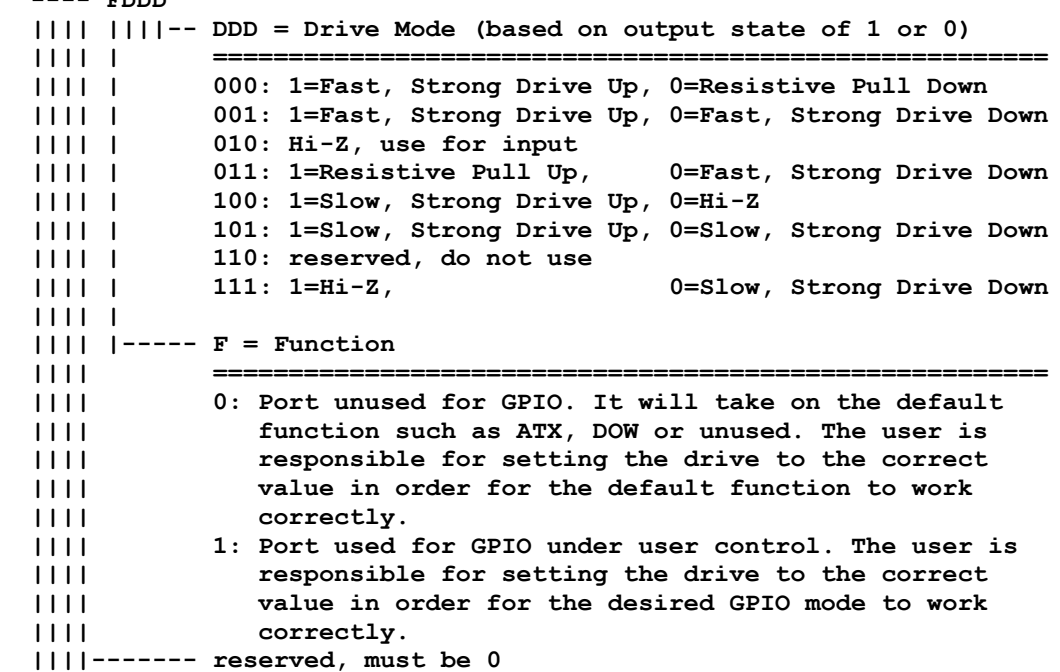

The return packet will be:

**type = 0x40 | 0x22 = 0x62 = 98<sup>10</sup> data\_length = 0**

#### <span id="page-44-0"></span>**35 (0x23): Read GPIO Pin Levels and Configuration State**

See command [34 \(0x22\): Set or Set and Configure GPIO Pins](#page-42-0) for details on the GPIO architecture.

```
type: 0x23 = 3510
data_length: 1
data[0]: index of GPIO to query
       0 = GPIO[0] = J8, Pin 7
       1 = GPIO[1] = J8, Pin 6 (default is ATX Host Power Sense)
       2 = GPIO[2] = J8, Pin 5 (default is ATX Host Power Control)
       3 = GPIO[3] = J8, Pin 4 (default is ATX Host Reset Control)
       4 = GPIO[4] = J9, Pin 2 (default is DOW I/O--always has 1KΩ hardware
          pull-up on SCAB.)
   5-255 = reserved
```
**NOTE**: Future versions of this command on future hardware models may accept additional values for data [0], which would return the status of future additional GPIO pins.

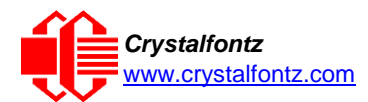

The return packet will be:

```
type = 0x40 | 0x23 = 0x63 = 99<sub>10</sub>data_length = 4
returns:
  data[0] = index of GPIO read
   data[1] = Pin state & changes since last poll
    ---- -RFS Enable Reporting of this Fan's Tach Input
    |||| ||||-- S = state at the last reading
    |||| |||--- F = at least one falling edge has
    |||| || been detected since the last poll
    |||| ||---- R = at least one rising edge has
     |||| | been detected since the last poll
     |||| |----- reserved
         (This reading is the actual pin state, which may or may not agree with 
              the pin setting, depending on drive mode and the load presented 
  by external circuitry. The pins are polled at approximately 32 Hz 
  asynchronously with respect to this command. Transients that happen 
  between polls will not be detected.)
   data[2] = Requested Pin level/PWM level
       0-100: Output duty cycle percentage
          (This value is the requested PWM duty cycle. The actual pin may or 
  may not be toggling in agreement with this value, depending on the drive 
  mode and the load presented by external circuitry)
   data[3] = Pin function select and drive mode
    ---- FDDD
    |||| ||||-- DDD = Drive Mode
 |||| | =======================================================
    |||| | 000: 1=Fast, Strong Drive Up, 0=Resistive Pull Down
    |||| | 001: 1=Fast, Strong Drive Up, 0=Fast, Strong Drive Down
    |||| | 010: Hi-Z, use for input
    |||| | 011: 1=Resistive Pull Up, 0=Fast, Strong Drive Down
    |||| | 100: 1=Slow, Strong Drive Up, 0=Hi-Z
     |||| | 101: 1=Slow, Strong Drive Up, 0=Slow, Strong Drive Down
    |||| | 110: reserved
     |||| | 111: 1=Hi-Z, 0=Slow, Strong Drive Down
     |||| |
     |||| |----- F = Function
 |||| =======================================================
     |||| 0: Port unused for GPIO. It will take on the default
     |||| function such as ATX, DOW or unused. The user is 
     |||| responsible for setting the drive to the correct
     |||| value in order for the default function to work
     |||| correctly.
     |||| 1: Port used for GPIO under user control. The user is
     |||| responsible for setting the drive to the correct
     |||| value in order for the desired GPIO mode to work
     |||| correctly.
     ||||------- reserved, will return 0
```
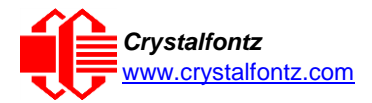

## <span id="page-46-0"></span>**10. Character Generator ROM (CGROM)**

To find the code for a given character, add the two numbers that are shown in bold for its row and column. For example, the Greek letter "β" is in the column labeled "224d" and in the row labeled "2d". Add 224 + 2 to get 226. When you send a byte with the value of 226 to the display, the Greek letter "β" will be shown.

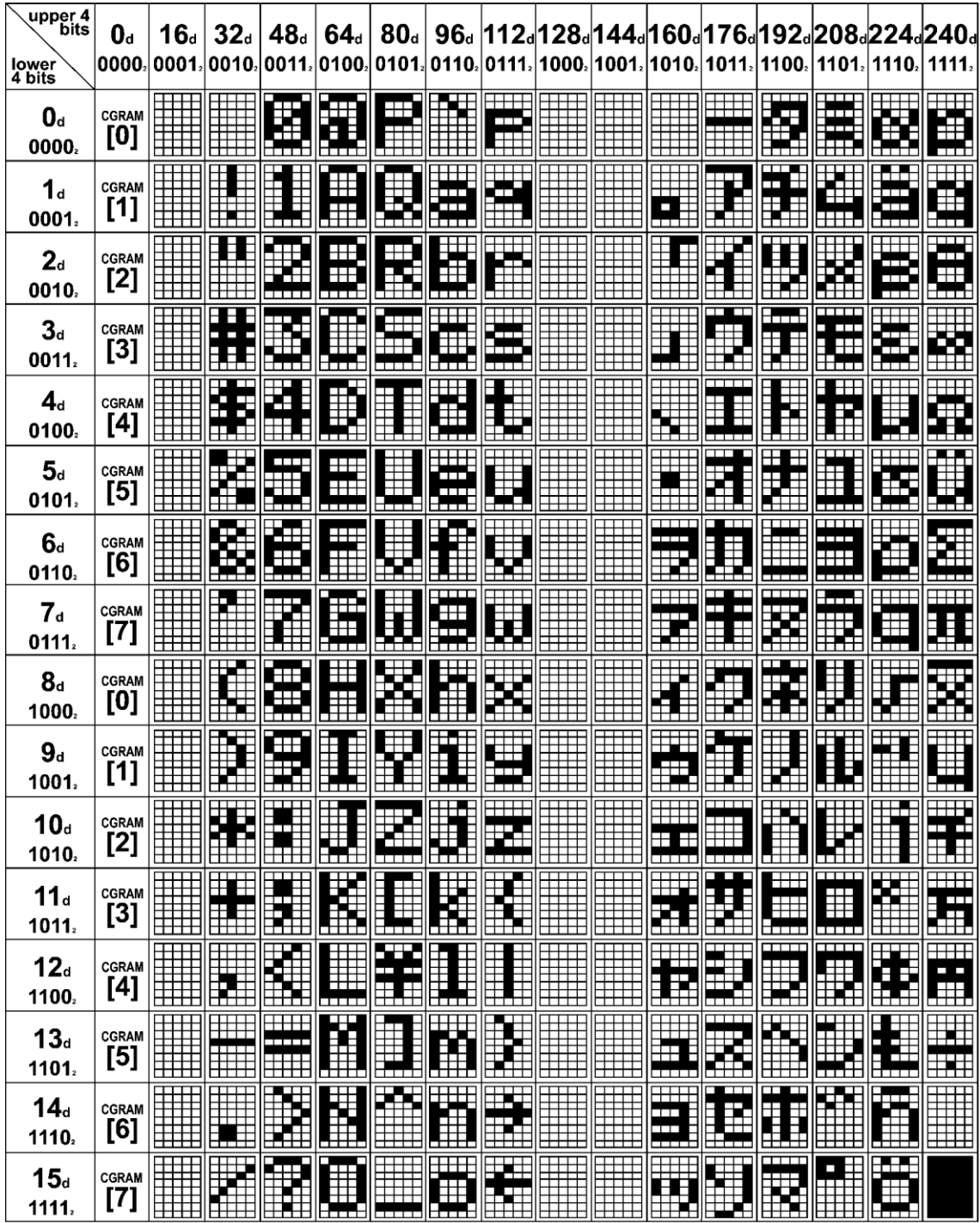

<span id="page-46-1"></span>Figure 15: Character Generator ROM (CGROM)

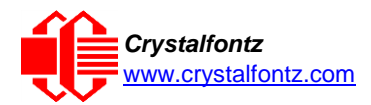

## <span id="page-47-0"></span>**11. LCD Module Reliability and Longevity**

We work to continuously improve our products, including backlights that are brighter and last longer. Slight color variations from module to module and batch to batch are normal. *If you need modules with consistent color, please ask for a custom order.*

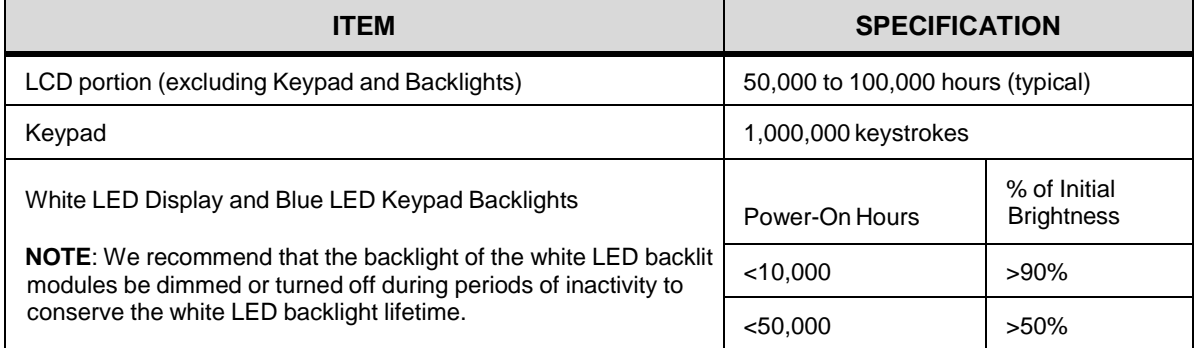

### <span id="page-47-1"></span>11.1. Module Longevity (EOL / Replacement Policy)

Crystalfontz is committed to making all of our LCD modules available for as long as possible. For each module that we introduce, we intend to offer it indefinitely. We do not preplan a module's obsolescence. The majority of modules we have introduced are still available.

We recognize that discontinuing a module may cause problems for some customers. However, rapidly changing technologies, component availability, or low customer order levels may force us to discontinue ("End of Life", EOL) a module. For example, we must occasionally discontinue a module when a supplier discontinues a component or a manufacturing process becomes obsolete. When we discontinue a module, we will do our best to find an acceptable replacement module with the same fit, form, and function.

In most situations, you will not notice a difference when comparing a "fit, form, and function" replacement module to the discontinued module it replaces. However, sometimes a change in component or process for the replacement module results in a slight variation, perhaps an improvement, over the previous design.

Although the replacement module is still within the stated Datasheet specifications and tolerances of the discontinued module, changes may require modification to your circuit and/or firmware. Possible changes include:

- Backlight LEDs. Brightness may be affected (perhaps the new LEDs have better efficiency) or the current they draw may change (new LEDs may have a different VF).
- Controller. A new controller may require minor changes in your code.
- Component tolerances. Module components have manufacturing tolerances. In extreme cases, the tolerance stack can change the visual or operating characteristics.

Please understand that we avoid changing a module whenever possible; we only discontinue a module if we have no other option. We post Part Change Notices (PCN) on the product's website page as soon as possible. If interested, you can subscribe to future [Part Change Notices.](https://www.crystalfontz.com/product/cfa633tmiks#pcn)

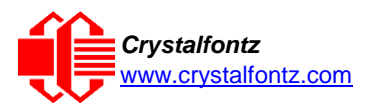

## <span id="page-48-0"></span>**12. Care and Handling Precautions**

For optimum operation of the CFA533-TFH-KU [and to prolong its life, please follow the precautions](http://www.crystalfontz.com/product/CFA633TMIKS)  [described below.](http://www.crystalfontz.com/product/CFA633TMIKS)

### <span id="page-48-1"></span>12.1. ESD (Electrostatic Discharge)

This circuitry is industry standard CMOS logic and susceptible to ESD damage. Please use industry standard antistatic precautions as you would for any other static sensitive devices such as expansion cards, motherboards, or integrated circuits. Ground your body, work surfaces, and equipment.

### <span id="page-48-2"></span>12.2. Design and Mounting

- The exposed surface of the "glass" is actually a polarizer laminated on top of the glass. To protect the soft plastic polarizer from damage, the module ships with a protective film over the polarizer. Please peel off the protective film slowly. Peeling off the protective film abruptly may generate static electricity.
- The polarizer is made out of soft plastic and is easily scratched or damaged. When handling the module, avoid touching the polarizer. Finger oils are difficult to remove.
- CFA533-TFH-KU [without Crystalfontz overlay:](http://www.crystalfontz.com/product/CFA633TFHKU) To protect the soft plastic polarizer from damage, place a transparent plate (for example, acrylic, polycarbonate or glass) in front of the module, leaving a small gap between the plate and the display surface.
- Do not disassemble or modify the module.
- Do not modify the six tabs of the metal bezel or make connections to them.
- Do not reverse polarity to the power supply connections. Reversing polarity will immediately ruin the module.

<span id="page-48-3"></span>12.3. Avoid Shock, Impact, Torque, or Tension

- Do not expose the CFA533-TFH-KU to strong mechanical shock, impact, torque, or tension.
- Do not drop, toss, bend, or twist the CFA533-TFH-KU.
- Do not place weight or pressure on the CFA533-TFH-KU.
- If the LCD panel breaks, be careful to not get the liquid crystal fluid in your mouth or eyes. If the liquid crystal fluid touches your skin, clothes, or work surface, wash it off immediately using soap and plenty of water.

#### <span id="page-48-4"></span>12.4. If LCD Panel Breaks

- If the LCD panel breaks, be careful to not get the liquid crystal fluid in your mouth or eyes.
- If the liquid crystal fluid touches your skin, clothes, or work surface, wash it off immediately using soap and plenty of water.

#### <span id="page-48-5"></span>12.5. Cleaning

- The polarizer (laminated to the glass) is soft plastic. The soft plastic is easily scratched or damaged. Be very careful when you clean the polarizer.
- Do not clean the polarizer with liquids. Do not wipe the polarizer with any type of cloth or swab (for example, Q-tips).
- Use the removable protective film to remove smudges (for example, fingerprints) and any foreign matter. If you no longer have the protective film, use standard transparent office tape (for example, Scotch® brand "Crystal Clear Tape"). If the polarizer is dusty, you may carefully blow it off with clean, dry, oil-free compressed air.
- CFA533-TFH-KU [without Crystalfontz overlay:](https://www.crystalfontz.com/product/CFA633TFHKU) The exposed surface of the LCD "glass" is actually the front polarizer laminated to the glass. The polarizer is made out of a fairly soft plastic and is easily scratched or damaged. The polarizer will eventually become hazy if you do not take great care when cleaning it. Long contact with moisture (from condensation or cleaning) may permanently spot or stain the polarizer.

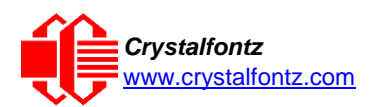

### <span id="page-49-0"></span>12.6. Operation

- Your circuit should be designed to protect the CFA533-TFH-KU from ESD and power supply transients.
- Observe the operating temperature limitations: a minimum of -20°C to a maximum of +70°C with minimal fluctuation. Operation outside of these limits may shorten life and/or harm display.
- At lower temperatures of this range, response time is delayed.
- At higher temperatures of this range, display becomes dark. (You may need to adjust the contrast.)
- Operate away from dust, moisture, and direct sunlight.
- Adjust backlight brightness so the display is readable but not too bright. Dim or turn off the backlight during periods of inactivity to conserve the white LED backlight lifetime.

#### <span id="page-49-1"></span>12.7. Storage and Recycling

- Store in an ESD-approved container away from dust, moisture, and direct sunlight.
- Observe the storage temperature limitations: -30°C minimum, +80°C maximum with minimal fluctuation. Rapid temperature changes can cause moisture to form, resulting in permanent damage.
- Do not allow weight to be placed on the CFA533-TFH-KU while they are in storage.
- Please recycle your outdated Crystalfontz modules at an approved facility.

## **13. Mechanical Drawings**

<span id="page-50-1"></span><span id="page-50-0"></span>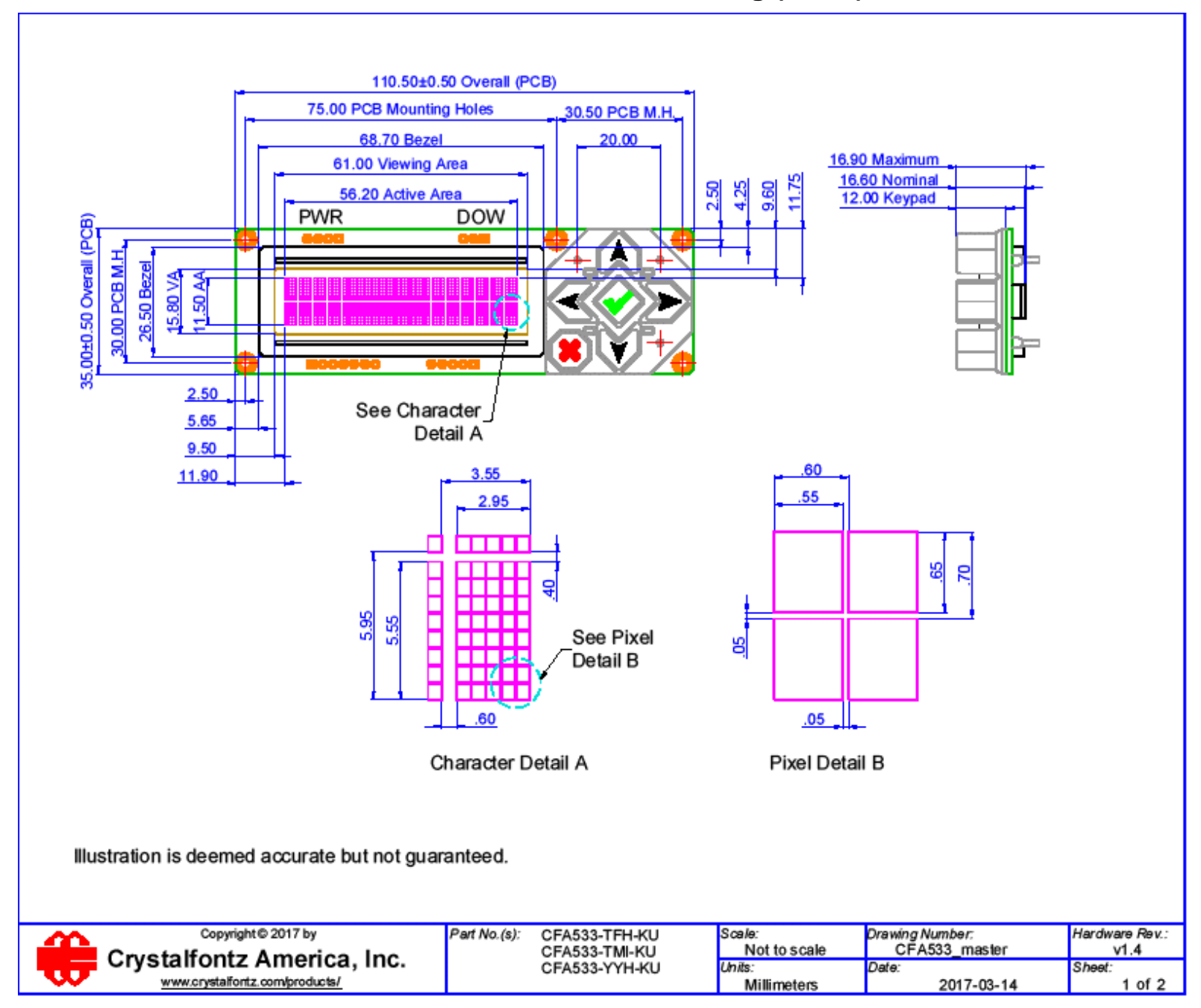

## **CFA533 Module Outline Drawing (1 of 2)**

<span id="page-51-0"></span>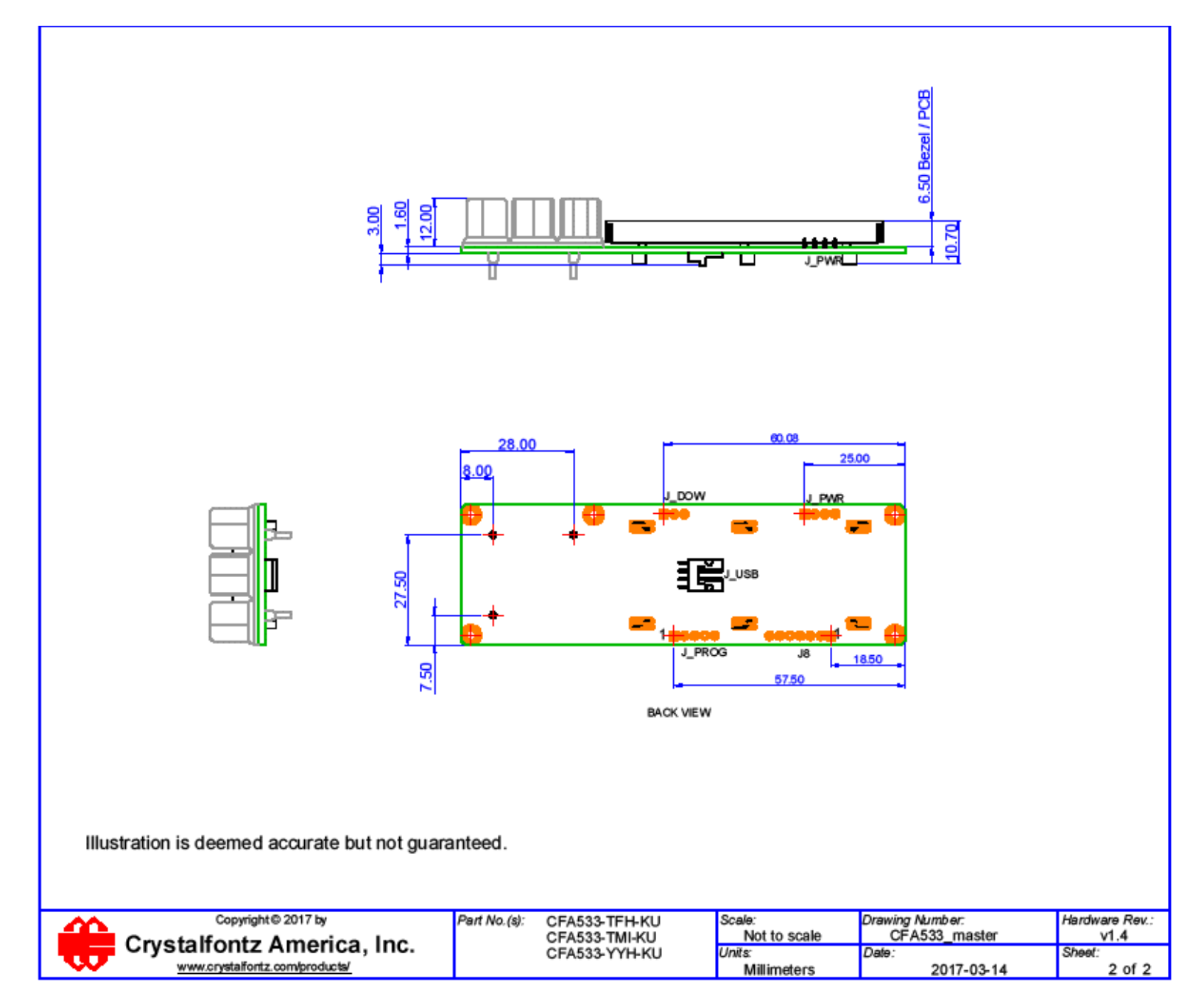

<span id="page-52-0"></span>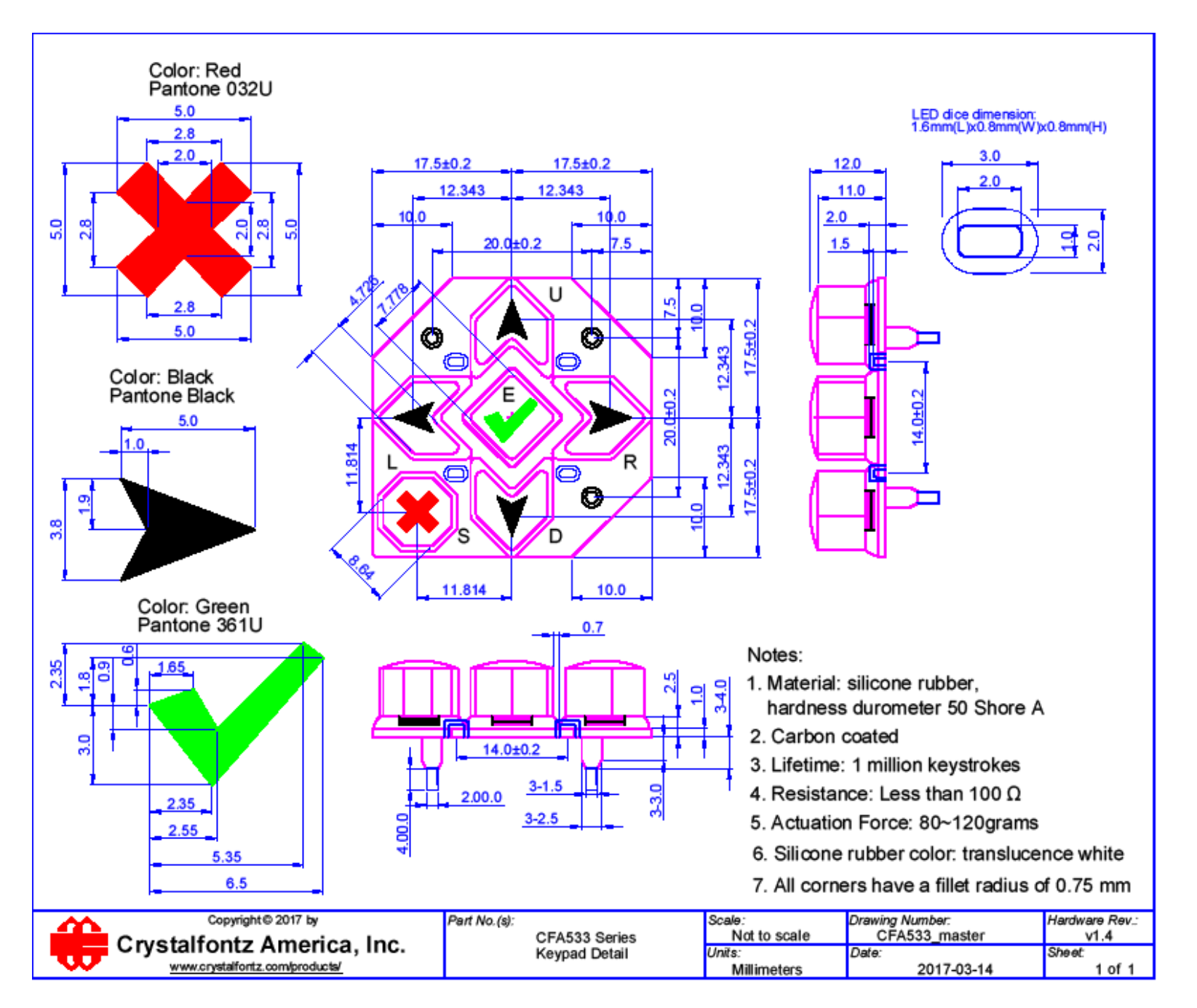

## <span id="page-53-0"></span>**Panel Mounting Application Cutout Drawing**

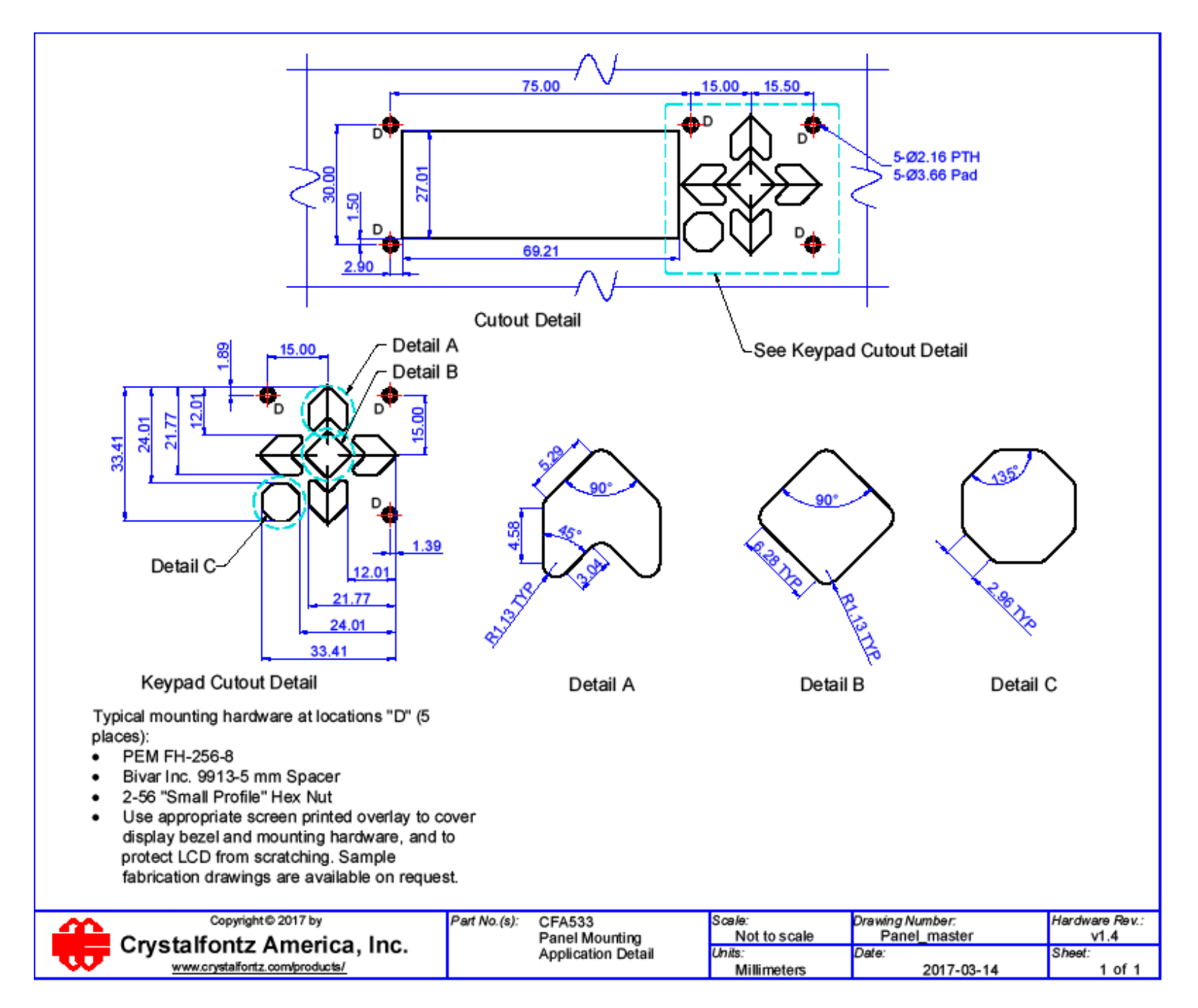

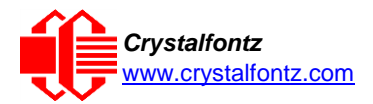

## <span id="page-54-0"></span>**14. Appendix A: Demonstration Software and Sample Code**

#### <span id="page-54-1"></span>*Sample Code*

We encourage you to use the free sample code listed below. Please leave the original copyrights in the code.

- Windows compatible test/demonstration program and source. <https://www.crystalfontz.com/product/cftest>
- Linux compatible command-line demonstration program with C source code. 8K. <https://www.crystalfontz.com/product/linuxexamplecode>
- Supported by CrystalControl freeware. <https://www.crystalfontz.com/product/CrystalControl2.html>

In addition, see<http://lcdproc.org/index.php3> for Linux LCD drivers. LCDproc is an open source project that supports many of the Crystalfontz displays.

#### <span id="page-54-2"></span>*Algorithms to Calculate the CRC*

Below are eight sample algorithms that will calculate the CRC of a CFA533 packet. Some of the algorithms were contributed by forum members and originally written for CFA631 and CFA635. The CRC used in the CFA533 is the same one that is used in IrDA, which came from PPP, which seems to be related to a CCITT (ref: Network Working Group Request for Comments: 1171) standard. At that point, the trail was getting a bit cold and diverged into several referenced articles and papers, dating back to 1983.

The polynomial used is  $X^{16} + X^{12} + X^5 + X^0$  (0x8408)

The result is bit-wise inverted before being returned.

#### **Algorithm 1: "C" Table Implementation**

This algorithm is typically used on the host computer, where code space is not an issue.

```
//This code is from the IRDA LAP documentation, which appears to
//have been copied from PPP:
//
     // http://irda.affiniscape.com/associations/2494/files/Specifications/
IrLAP11_Plus_Errata.zip
//
//I doubt that there are any worries about the legality of this code,
//searching for the first line of the table below, it appears that
//the code is already included in the linux 2.6 kernel "Driver for
//ST5481 USB ISDN modem". This is an "industry standard" algorithm
//and I do not think there are ANY issues with it
at all. typedef unsigned char ubyte;
typedef unsigned short word;
word get_crc(ubyte *bufptr,word len)
  {
  //CRC lookup table to avoid bit-shifting loops.
  static const word crcLookupTable[256] =
    {0x00000,0x01189,0x02312,0x0329B,0x04624,0x057AD,0x06536,0x074BF,
     0x08C48,0x09DC1,0x0AF5A,0x0BED3,0x0CA6C,0x0DBE5,0x0E97E,0x0F8F7,
     0x01081,0x00108,0x03393,0x0221A,0x056A5,0x0472C,0x075B7,0x0643E,
     0x09CC9,0x08D40,0x0BFDB,0x0AE52,0x0DAED,0x0CB64,0x0F9FF,0x0E876,
     0x02102,0x0308B,0x00210,0x01399,0x06726,0x076AF,0x04434,0x055BD,
     0x0AD4A,0x0BCC3,0x08E58,0x09FD1,0x0EB6E,0x0FAE7,0x0C87C,0x0D9F5,
     0x03183,0x0200A,0x01291,0x00318,0x077A7,0x0662E,0x054B5,0x0453C,
     0x0BDCB,0x0AC42,0x09ED9,0x08F50,0x0FBEF,0x0EA66,0x0D8FD,0x0C974,
     0x04204,0x0538D,0x06116,0x0709F,0x00420,0x015A9,0x02732,0x036BB,
     0x0CE4C,0x0DFC5,0x0ED5E,0x0FCD7,0x08868,0x099E1,0x0AB7A,0x0BAF3,
     0x05285,0x0430C,0x07197,0x0601E,0x014A1,0x00528,0x037B3,0x0263A,
     0x0DECD,0x0CF44,0x0FDDF,0x0EC56,0x098E9,0x08960,0x0BBFB,0x0AA72,
     0x06306,0x0728F,0x04014,0x0519D,0x02522,0x034AB,0x00630,0x017B9,
     0x0EF4E,0x0FEC7,0x0CC5C,0x0DDD5,0x0A96A,0x0B8E3,0x08A78,0x09BF1,
```
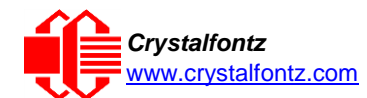

```
0x07387,0x0620E,0x05095,0x0411C,0x035A3,0x0242A,0x016B1,0x00738,
   0x0FFCF,0x0EE46,0x0DCDD,0x0CD54,0x0B9EB,0x0A862,0x09AF9,0x08B70,
   0x08408,0x09581,0x0A71A,0x0B693,0x0C22C,0x0D3A5,0x0E13E,0x0F0B7,
   0x00840,0x019C9,0x02B52,0x03ADB,0x04E64,0x05FED,0x06D76,0x07CFF,
   0x09489,0x08500,0x0B79B,0x0A612,0x0D2AD,0x0C324,0x0F1BF,0x0E036,
   0x018C1,0x00948,0x03BD3,0x02A5A,0x05EE5,0x04F6C,0x07DF7,0x06C7E,
   0x0A50A,0x0B483,0x08618,0x09791,0x0E32E,0x0F2A7,0x0C03C,0x0D1B5,
   0x02942,0x038CB,0x00A50,0x01BD9,0x06F66,0x07EEF,0x04C74,0x05DFD,
   0x0B58B,0x0A402,0x09699,0x08710,0x0F3AF,0x0E226,0x0D0BD,0x0C134,
   0x039C3,0x0284A,0x01AD1,0x00B58,0x07FE7,0x06E6E,0x05CF5,0x04D7C,
   0x0C60C,0x0D785,0x0E51E,0x0F497,0x08028,0x091A1,0x0A33A,0x0B2B3,
   0x04A44,0x05BCD,0x06956,0x078DF,0x00C60,0x01DE9,0x02F72,0x03EFB,
   0x0D68D,0x0C704,0x0F59F,0x0E416,0x090A9,0x08120,0x0B3BB,0x0A232,
   0x05AC5,0x04B4C,0x079D7,0x0685E,0x01CE1,0x00D68,0x03FF3,0x02E7A,
   0x0E70E,0x0F687,0x0C41C,0x0D595,0x0A12A,0x0B0A3,0x08238,0x093B1,
   0x06B46,0x07ACF,0x04854,0x059DD,0x02D62,0x03CEB,0x00E70,0x01FF9,
   0x0F78F,0x0E606,0x0D49D,0x0C514,0x0B1AB,0x0A022,0x092B9,0x08330,
   0x07BC7,0x06A4E,0x058D5,0x0495C,0x03DE3,0x02C6A,0x01EF1,0x00F78};
register word
 newCrc;
newCrc=0xFFFF;
//This algorithm is based on the IrDA LAP example.
while(len--)
  newCrc = (newCrc >> 8) ^ crcLookupTable[(newCrc ^ *bufptr++) & 0xff];
//Make this crc match the one's complement that is sent in the packet.
return(~newCrc);
}
```
#### **Algorithm 2: "C" Bit Shift Implementation**

This algorithm was mainly written to avoid any possible legal issues about the source of the routine (at the request of the LCDproc group). This routine was "clean" coded from the definition of the CRC. It is ostensibly smaller than the table-driven approach but will take longer to execute. This routine is offered under the GPL.

```
typedef unsigned char ubyte;
typedef unsigned short word;
word get_crc(ubyte *bufptr,word len)
  {
  register unsigned int
   newCRC;
  //Put the current byte in here.
  ubyte
     data;
  int
     bit count;
  //This seed makes the output of this shift based algorithm match
  //the table based algorithm. The center 16 bits of the 32-bit
  //"newCRC" are used for the CRC. The MSb of the lower byte is used
  //to see what bit was shifted out of the center 16 bit CRC
  //accumulator ("carry flag analog");
  newCRC=0x00F32100;
  while(len--)
    {
    //Get the next byte in the stream.
    data=*bufptr++;
    //Push this byte's bits through a software
    //implementation of a hardware shift & xor.
    for(bit_count=0;bit_count<=7;bit_count++)
      {
      //Shift the CRC accumulator
      newCRC>>=1;
```
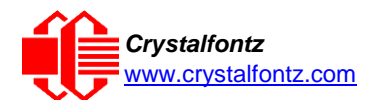

```
//The new MSB of the CRC accumulator comes
    //from the LSB of the current data byte.
    if(data&0x01)
      newCRC|=0x00800000;
    //If the low bit of the current CRC accumulator was set
    //before the shift, then we need to XOR the accumulator
    //with the polynomial (center 16 bits of 0x00840800)
    if(newCRC&0x00000080)
      newCRC^=0x00840800;
    //Shift the data byte to put the next bit of the stream
    //into position 0.
    data>>=1;
    }
  }
//All the data has been done. Do 16 more bits of 0 data.
for(bit_count=0;bit_count<=15;bit_count++)
  {
  //Shift the CRC accumulator
  newCRC>>=1;
  //If the low bit of the current CRC accumulator was set
  //before the shift we need to XOR the accumulator with
  //0x00840800.
  if(newCRC&0x00000080)
    newCRC^=0x00840800;
  }
//Return the center 16 bits, making this CRC match the one's
//complement that is sent in the packet.
return((~newCRC)>>8);
}
```
#### **Algorithm 2B: "C" Improved Bit Shift Implementation**

This is a simplified algorithm that implements the CRC.

```
unsigned short get_crc(unsigned char count,unsigned char *ptr)
  {
  unsigned short
    crc; //Calculated CRC
  unsigned char
    i; //Loop count, bits in byte
  unsigned char
    data; //Current byte being shifted
  crc = 0xFFFF; // Preset to all 1's, prevent loss of leading zeros
  while(count--)
    {
    data = *ptr++;
    i = 8;
    do
      {
      if((crc ^ data) & 0x01)
        {
        crc >>= 1; crc ^= 0x8408;
        }
      else
        crc >>= 1;
```
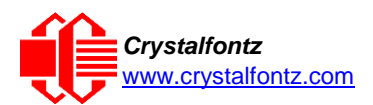

```
data >>= 1;
      } while(--i != 0);
    }
  return (~crc);
}
```
#### **Algorithm 3: "PIC Assembly" Bit Shift Implementation**

This routine was graciously donated by one of our customers.

```
;====================================================================
; Crystalfontz CFA533 PIC CRC Calculation Example
;
; This example calculates the CRC for the hard coded example provided in the 
documentation.
;
; It uses "This is a test. " as input and calculates the proper CRC of 0x93FA.
  ;====================================================================
#include "p16f877.inc"
;====================================================================
; CRC16 equates and storage
;--------------------------------------------------------------------
accuml equ 40h ; BYTE - CRC result register high byte
accumh equ 41h ; BYTE - CRC result register high low byte
datareg equ 42h ; BYTE - data register for shift
j equ 43h ; BYTE - bit counter for CRC 16 routine
Zero equ 44h ; BYTE - storage for string memory read
index equ 45h ;BYTE - index for string memory read
savchr equ 46h ;BYTE - temp storage for CRC routine
;
seedlo equ 021h ;initial seed for CRC reg lo byte
seedhi equ 0F3h ;initial seed for CRC reg hi byte
;
polyL equ 008h ;polynomial low byte
polyH equ 084h ;polynomial high byte
;====================================================================
; CRC Test Program
;--------------------------------------------------------------------
          org 0 ; reset vector = 0000H
;
          clrf PCLATH ; ensure upper bits of PC are cleared 
          clrf STATUS ; ensure page bits are cleared
          goto main ; jump to start of program
;
; ISR Vector
; 
          org 4 ; start of ISR
          goto $ ; jump to ISR when coded
;
          org 20 ; start of main program
main
          movlw seedhi ; setup intial CRC seed value. 
          movwf accumh ; This must be done prior to 
          movlw seedlo ; sending string to CRC routine. 
          movwf accuml ;
          clrf index ; clear string read variables
;
```
**main1**

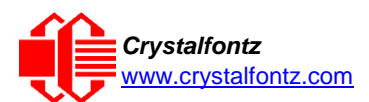

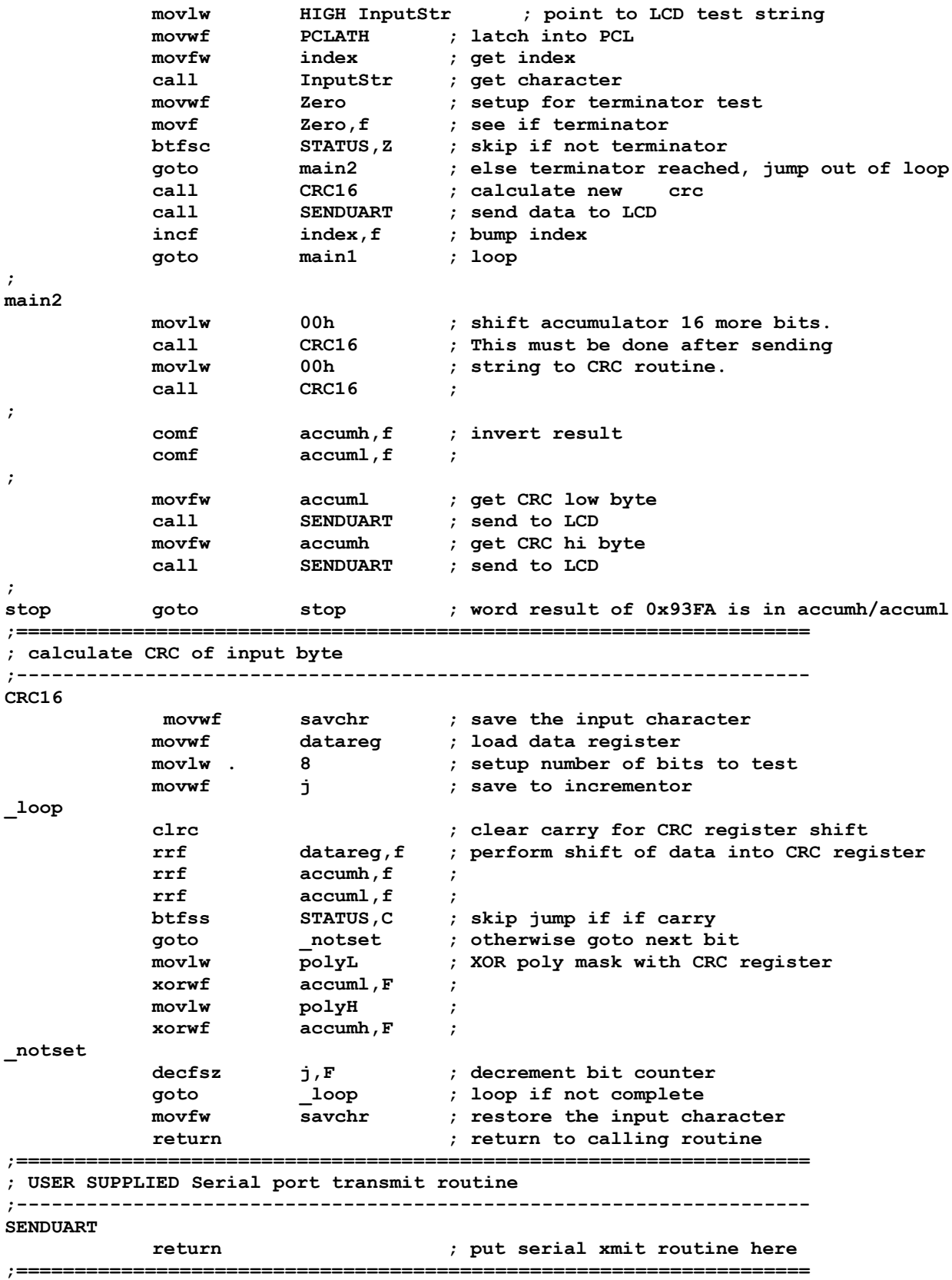

**; test string storage**

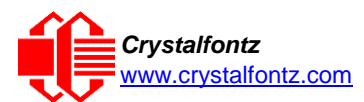

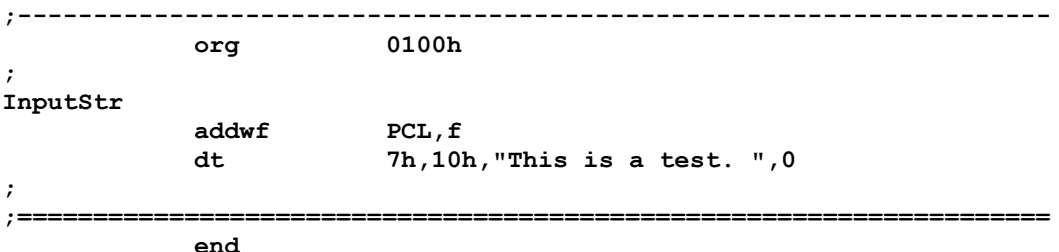

**Algorithm 4: "Visual Basic" Table Implementation**

Visual BASIC has its own challenges as a language (such as initializing static arrays), and it is also challenging to use Visual BASIC to work with "binary" (arbitrary length character data possibly containing nulls—such as the "data" portion of the CFA533 packet) data. This routine was adapted from the C table implementation. The complete project can be found in our forums.

```
'Written by Crystalfontz America, Inc. 2004 http://www.crystalfontz.com
'Free code, not copyright copy left or anything else.
'Some visual basic concepts taken from:
'http://www.planet-source-
code.com/vb/scripts/ShowCode.asp?txtCodeId=21434&lngWId=1
'most of the algorithm is from functions in 633_WinTest:
'http://www.crystalfontz.com/products/633/633_WinTest.zip
'Full zip of the project is available in our forum:
'https://www.crystalfontz.com/forum/showthread.php?postid=9921#post9921
 Private Type WORD
    Lo As Byte
    Hi As Byte
 End Type
 Private Type PACKET_STRUCT
    command As Byte
    data_length As Byte
    data(22) As Byte
    crc As WORD
 End Type
 Dim crcLookupTable(256) As WORD
 Private Sub MSComm_OnComm()
 'Leave this here
 End Sub
 'My understanding of visual basic is very limited--however it appears
 that there is no way to initialize an array of structures.
 Sub Initialize_CRC_Lookup_Table()
   \overline{\text{crcLookupTable(0)}}. Lo = \overline{\text{6}}H0crcLookupTable(0).Hi = &H0
   . . .
 'For purposes of brevity in this Datasheet, I have removed 251 entries of this
 table, the 'full source is available in our forum:
 'https://www.crystalfontz.com/forum/showthread.php?postid=9921#post9921
   . . .
   crcLookupTable(255).Lo = &H78
   crcLookupTable(255).Hi = &HF
 End Sub
```
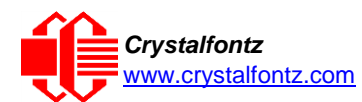

```
'This function returns the CRC of the array at data for length positions
Private Function Get_Crc(ByRef data() As Byte, ByVal length As Integer) As WORD
  Dim Index As Integer
  Dim Table_Index As Integer
  Dim newCrc As WORD newCrc.Lo = &HFF
  newCrc.Hi = &HFF
  For Index = 0 To length - 1'exclusive-or the input byte with the low-order byte of the CRC register
    'to get an index into crcLookupTable
    Table_Index = newCrc.Lo Xor data(Index)
    'shift the CRC register eight bits to
    the right newCrc.Lo = newCrc.Hi
    newCrc.Hi = 0
    ' exclusive-or the CRC register with the contents of Table at Table_Index
    newCrc.Lo = newCrc.Lo Xor crcLookupTable(Table_Index).Lo
    newCrc.Hi = newCrc.Hi Xor crcLookupTable(Table_Index).Hi
    Next Index
  'Invert & return newCrc
  Get_Crc.Lo = newCrc.Lo Xor &HFF
  Get_Crc.Hi = newCrc.Hi Xor &HFF
End Function
Private Sub Send_Packet(ByRef packet As PACKET_STRUCT)
  Dim Index As Integer
  'Need to put the whole packet into a linear array
  'since you can't do type overrides. VB, gotta love it.
  Dim linear_array(26) As Byte
  linear_array(0) = packet.command
  linear_array(1) = packet.data_length
  For Index = 0 To packet.data Tength - 1line{array(Index + 2) = packet.data(Index)Next Index
  packet.crc = Get_Crc(linear_array, packet.data_length + 2)
  'Might as well move the CRC into the linear array too
  linear_array(packet.data_length + 2) = packet.crc.Lo
  linear_array(packet.data_length + 3) = packet.crc.Hi
  'Now a simple loop can dump it out the port.
  For Index = 0 To packet.data length + 3MSComm.Output = Chr(linear_array(Index))
  Next Index
End Sub
```
#### **Algorithm 5: "Java" Table Implementation**

This code was posted in our [forum b](https://www.crystalfontz.com/forum/showthread.php?postid=6623&post6623)y user "norm" as a working example of a Java CRC calculation.

```
public class CRC16 extends Object
  {
  public static void main(String[] args)
    {
   byte[] data = new byte[2];// hw - fw
    data[0] = 0x01;
    data[1] = 0x00;
    System.out.println("hw -fw req");
    System.out.println(Integer.toHexString(compute(data)));
    // ping
    data[0] = 0x00;
    data[1] = 0x00;
    System.out.println("ping");
    System.out.println(Integer.toHexString(compute(data)));
    // reboot
    data[0] = 0x05;
    data[1] = 0x00;
```
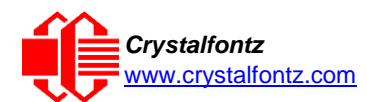

```
System.out.println("reboot");
  System.out.println(Integer.toHexString(compute(data)));
  // clear lcd
  data[0] = 0x06;
  data[1] = 0x00;
  System.out.println("clear lcd");
  System.out.println(Integer.toHexString(compute(data)));
  // set line 1
  data = new byte[18];data[0] = 0x07;
  data[1] = 0x10;
  String text = "Test Test Test ";
 byte[] textByte = text.getBytes();
  for (int i=0; i < text.length(); i++) data[i+2] = textByte[i];System.out.println("text 1");
  System.out.println(Integer.toHexString(compute(data)));
  }
private CRC16()
  {
  }
private static final int[] crcLookupTable =
  {
  0x00000,0x01189,0x02312,0x0329B,0x04624,0x057AD,0x06536,0x074BF,
  0x08C48,0x09DC1,0x0AF5A,0x0BED3,0x0CA6C,0x0DBE5,0x0E97E,0x0F8F7,
  0x01081,0x00108,0x03393,0x0221A,0x056A5,0x0472C,0x075B7,0x0643E,
  0x09CC9,0x08D40,0x0BFDB,0x0AE52,0x0DAED,0x0CB64,0x0F9FF,0x0E876,
  0x02102,0x0308B,0x00210,0x01399,0x06726,0x076AF,0x04434,0x055BD,
  0x0AD4A,0x0BCC3,0x08E58,0x09FD1,0x0EB6E,0x0FAE7,0x0C87C,0x0D9F5,
  0x03183,0x0200A,0x01291,0x00318,0x077A7,0x0662E,0x054B5,0x0453C,
  0x0BDCB,0x0AC42,0x09ED9,0x08F50,0x0FBEF,0x0EA66,0x0D8FD,0x0C974,
  0x04204,0x0538D,0x06116,0x0709F,0x00420,0x015A9,0x02732,0x036BB,
  0x0CE4C,0x0DFC5,0x0ED5E,0x0FCD7,0x08868,0x099E1,0x0AB7A,0x0BAF3,
  0x05285,0x0430C,0x07197,0x0601E,0x014A1,0x00528,0x037B3,0x0263A,
  0x0DECD,0x0CF44,0x0FDDF,0x0EC56,0x098E9,0x08960,0x0BBFB,0x0AA72,
  0x06306,0x0728F,0x04014,0x0519D,0x02522,0x034AB,0x00630,0x017B9,
  0x0EF4E,0x0FEC7,0x0CC5C,0x0DDD5,0x0A96A,0x0B8E3,0x08A78,0x09BF1,
  0x07387,0x0620E,0x05095,0x0411C,0x035A3,0x0242A,0x016B1,0x00738,
  0x0FFCF,0x0EE46,0x0DCDD,0x0CD54,0x0B9EB,0x0A862,0x09AF9,0x08B70,
  0x08408,0x09581,0x0A71A,0x0B693,0x0C22C,0x0D3A5,0x0E13E,0x0F0B7,
  0x00840,0x019C9,0x02B52,0x03ADB,0x04E64,0x05FED,0x06D76,0x07CFF,
  0x09489,0x08500,0x0B79B,0x0A612,0x0D2AD,0x0C324,0x0F1BF,0x0E036,
  0x018C1,0x00948,0x03BD3,0x02A5A,0x05EE5,0x04F6C,0x07DF7,0x06C7E,
  0x0A50A,0x0B483,0x08618,0x09791,0x0E32E,0x0F2A7,0x0C03C,0x0D1B5,
  0x02942,0x038CB,0x00A50,0x01BD9,0x06F66,0x07EEF,0x04C74,0x05DFD,
  0x0B58B,0x0A402,0x09699,0x08710,0x0F3AF,0x0E226,0x0D0BD,0x0C134,
  0x039C3,0x0284A,0x01AD1,0x00B58,0x07FE7,0x06E6E,0x05CF5,0x04D7C,
  0x0C60C,0x0D785,0x0E51E,0x0F497,0x08028,0x091A1,0x0A33A,0x0B2B3,
  0x04A44,0x05BCD,0x06956,0x078DF,0x00C60,0x01DE9,0x02F72,0x03EFB,
  0x0D68D,0x0C704,0x0F59F,0x0E416,0x090A9,0x08120,0x0B3BB,0x0A232,
  0x05AC5,0x04B4C,0x079D7,0x0685E,0x01CE1,0x00D68,0x03FF3,0x02E7A,
  0x0E70E,0x0F687,0x0C41C,0x0D595,0x0A12A,0x0B0A3,0x08238,0x093B1,
  0x06B46,0x07ACF,0x04854,0x059DD,0x02D62,0x03CEB,0x00E70,0x01FF9,
  0x0F78F,0x0E606,0x0D49D,0x0C514,0x0B1AB,0x0A022,0x092B9,0x08330,
  0x07BC7,0x06A4E,0x058D5,0x0495C,0x03DE3,0x02C6A,0x01EF1,0x00F78
  };
public static int compute(byte[] data)
  {
  int newCrc = 0x0FFFF;
  for (int i = 0; i < data.length; i++ )
    {
    int lookup = crcLookupTable[(newCrc ^ data[i]) & 0xFF];
    newCrc = (newCrc >> 8) ^ lookup;
    }
  return(~newCrc);
  }
}
```
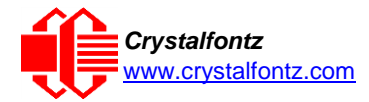

#### **Algorithm 6: "Perl" Table Implementation**

This code was translated from the C version by one of our customers.

**#!/usr/bin/perl**

**use strict;**

```
my @CRC_LOOKUP =
```

```
(0x00000,0x01189,0x02312,0x0329B,0x04624,0x057AD,0x06536,0x074BF,
  0x08C48,0x09DC1,0x0AF5A,0x0BED3,0x0CA6C,0x0DBE5,0x0E97E,0x0F8F7,
  0x01081,0x00108,0x03393,0x0221A,0x056A5,0x0472C,0x075B7,0x0643E,
  0x09CC9,0x08D40,0x0BFDB,0x0AE52,0x0DAED,0x0CB64,0x0F9FF,0x0E876,
  0x02102,0x0308B,0x00210,0x01399,0x06726,0x076AF,0x04434,0x055BD,
  0x0AD4A,0x0BCC3,0x08E58,0x09FD1,0x0EB6E,0x0FAE7,0x0C87C,0x0D9F5,
  0x03183,0x0200A,0x01291,0x00318,0x077A7,0x0662E,0x054B5,0x0453C,
  0x0BDCB,0x0AC42,0x09ED9,0x08F50,0x0FBEF,0x0EA66,0x0D8FD,0x0C974,
  0x04204,0x0538D,0x06116,0x0709F,0x00420,0x015A9,0x02732,0x036BB,
  0x0CE4C,0x0DFC5,0x0ED5E,0x0FCD7,0x08868,0x099E1,0x0AB7A,0x0BAF3,
  0x05285,0x0430C,0x07197,0x0601E,0x014A1,0x00528,0x037B3,0x0263A,
  0x0DECD,0x0CF44,0x0FDDF,0x0EC56,0x098E9,0x08960,0x0BBFB,0x0AA72,
  0x06306,0x0728F,0x04014,0x0519D,0x02522,0x034AB,0x00630,0x017B9,
  0x0EF4E,0x0FEC7,0x0CC5C,0x0DDD5,0x0A96A,0x0B8E3,0x08A78,0x09BF1,
  0x07387,0x0620E,0x05095,0x0411C,0x035A3,0x0242A,0x016B1,0x00738,
  0x0FFCF,0x0EE46,0x0DCDD,0x0CD54,0x0B9EB,0x0A862,0x09AF9,0x08B70,
  0x08408,0x09581,0x0A71A,0x0B693,0x0C22C,0x0D3A5,0x0E13E,0x0F0B7,
  0x00840,0x019C9,0x02B52,0x03ADB,0x04E64,0x05FED,0x06D76,0x07CFF,
  0x09489,0x08500,0x0B79B,0x0A612,0x0D2AD,0x0C324,0x0F1BF,0x0E036,
  0x018C1,0x00948,0x03BD3,0x02A5A,0x05EE5,0x04F6C,0x07DF7,0x06C7E,
  0x0A50A,0x0B483,0x08618,0x09791,0x0E32E,0x0F2A7,0x0C03C,0x0D1B5,
  0x02942,0x038CB,0x00A50,0x01BD9,0x06F66,0x07EEF,0x04C74,0x05DFD,
  0x0B58B,0x0A402,0x09699,0x08710,0x0F3AF,0x0E226,0x0D0BD,0x0C134,
  0x039C3,0x0284A,0x01AD1,0x00B58,0x07FE7,0x06E6E,0x05CF5,0x04D7C,
  0x0C60C,0x0D785,0x0E51E,0x0F497,0x08028,0x091A1,0x0A33A,0x0B2B3,
  0x04A44,0x05BCD,0x06956,0x078DF,0x00C60,0x01DE9,0x02F72,0x03EFB,
  0x0D68D,0x0C704,0x0F59F,0x0E416,0x090A9,0x08120,0x0B3BB,0x0A232,
  0x05AC5,0x04B4C,0x079D7,0x0685E,0x01CE1,0x00D68,0x03FF3,0x02E7A,
  0x0E70E,0x0F687,0x0C41C,0x0D595,0x0A12A,0x0B0A3,0x08238,0x093B1,
  0x06B46,0x07ACF,0x04854,0x059DD,0x02D62,0x03CEB,0x00E70,0x01FF9,
  0x0F78F,0x0E606,0x0D49D,0x0C514,0x0B1AB,0x0A022,0x092B9,0x08330,
  0x07BC7,0x06A4E,0x058D5,0x0495C,0x03DE3,0x02C6A,0x01EF1,0x00F78);
# our test packet read from an enter key press over the serial line:
                    # type = 80 (key press)
    data length = 1 (1) byte of data)# data = 5
my $type = '80';
my $length = '01';
my $data = '05';
my $packet = chr(hex $type) .chr(hex $length) .chr(hex $data);
my $valid_crc = '5584' ;
print "A CRC of Packet ($packet) Should Equal($valid_crc)\n";
my $crc = 0xFFFF ;
printf("%x\n", $crc);
foreach my $char (split //, $packet)
  {
  # newCrc = (newCrc >> 8) ^ crcLookupTable[(newCrc ^ *bufptr++) & 0xff];
  # & is bitwise AND
  # ^ is bitwise XOR
  # >> bitwise shift right
```
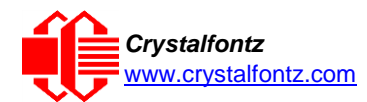

```
$crc = ($crc >> 8) ^ $CRC_LOOKUP[($crc ^ ord($char) ) & 0xFF] ;
  # print out the running crc at each byte
  printf("%x\n", $crc);
  }
# get the complement
$crc = ~$crc ;
$crc = ($crc & 0xFFFF) ;
# print out the crc in hex
printf("%x\n", $crc);
```
#### **Algorithm 7: For PIC18F8722 or PIC18F2685**

This code was written by customer Virgil Stamps of ATOM Instrument Corporation for our CFA635 module.

```
; CRC Algorithm for CrystalFontz CFA635 display (DB535)
; This code written for PIC18F8722 or PIC18F2685
;
; Your main focus here should be the ComputeCRC2 and 
; CRC16_ routines
;
;===================================================================
ComputeCRC2:
     movlb RAM8
     movwf dsplyLPCNT ;w has the byte count
nxt1_dsply:
                movf POSTINC1 ;w
     call CRC16
     decfsz dsplyLPCNT
     goto nxt1_dsply
     movlw .0 ;shift accumulator 16 more bits
     call CRC16
     movlw .0
     call CRC16<br>
comf dsplyCRC, F
     comf dsplyCRC,F ;invert result
                comf dsplyCRC+1,F
     return
;===================================================================
CRC16 movwf:
     dsplyCRCData ;w has the byte crc
     movlw .8
     movwf dsplyCRCCount
_cloop:
     bcf STATUS,C ; clear carry for CRC register shift 
                rrcf dsplyCRCData,f ; perform shift of data into CRC
                                 ; register
     rrcf dsplyCRC,F
     rrcf dsplyCRC+1,F
                                 btfss STATUS,C ; skip jump if carry 
     goto _ notset ; otherwise goto next bit 
     movlw 0x84 ; XOR poly mask with CRC register
     xorwf dsplyCRC,F
_notset:
     decfsz dsplyCRCCount,F ; decrement bit counter 
                                  bra cloop ; loop if not complete 
     return
;===================================================================
; example to clear screen
                                dsplyFSR1_TEMP equ 0x83A ; ; 16-bit save for FSR1 for display
                                 ; message handler
dsplyCRC equ 0x83C ; 16-bit CRC (H/L)
                dsplyLPCNT equ 0x83E ; 8-bit save for display message
                                 ; length - CRC
dsplyCRCData equ 0x83F ; 8-bit CRC data for display use
```
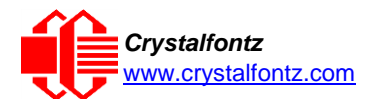

#### *Crystalfontz* **CFA533-TFH-KU LCD Module** [www.crystalfontz.com](https://www.crystalfontz.com/) **Datasheet Release Date 2017-03-14 Hardware v1.4 / Firmware u1v2**

**dsplyCRCCount equ 0x840 ; 8-bit CRC count for display use SendCount equ 0x841 ; 8-bit byte count for sending to ; display RXBUF2 equ 0x8C0 ; 32-byte receive buffer for ; Display TXBUF2 equ 0x8E0 ; 32-byte transmit buffer for ; Display** ;------------------------------------------------------------------- **ClearScreen:** movlb<br>movlw .0 **movlw .0 movwf SendCount** movlw 0xF3<br>movwf dspl **movwf dsplyCRC ; seed ho for CRC calculation movlw 0x21 movwf dsplyCRC+1 ; seen lo for CRC calculation call ClaimFSR1 movlw 0x06 movwf TXBUF2 LFSR FSR1,TXBUF2** movf<br> **movef SendCount, w**<br> **TXBUF2+1 movwf TXBUF2+1 ; message data length call BMD1 goto SendMsg** ;=================================================================== ; **send message via interrupt routine. The code is made complex due ; to the limited FSR registers and extended memory space used ; ; example of sending a string to column 0, row 0** ;------------------------------------------------------------------- **SignOnL1: call ClaimFSR1 lfsr FSR1,TXBUF2+4 ; set data string position SHOW C0R0,BusName ; move string to TXBUF2 movlw .2 ; addwf SendCount ; movff SendCount,TXBUF2+1 ; insert message data length call BuildMsgDSPLY call SendMsg return** ;=================================================================== **; BuildMsgDSPLY used to send a string to LCD** ;------------------------------------------------------------------- **BuildMsgDSPLY:** movlw 0xF3<br>movwf dsplyCRC **movwf dsplyCRC ; seed hi for CRC calculation** movlw 0x21<br>movwf dsplyCRC+1 dsplyCRC+1 **;** seed lo for CRC calculation<br>FSR1,TXBUF2 ; point at transmit buffer **LFSR FSR1,TXBUF2 ; point at transmit buffer movlw 0x1F ; command to send data to LCD movwf TXBUF2 ; insert command byte from us to ; CFA635 BMD1 movlw .2 ddwf SendCount,w ; + overhead call ComputeCRC2 ; compute CRC of transmit message movf dsplyCRC+1,w movwf POSTINC1 ; append CRC byte movf dsplyCRC,w movwf POSTINC1 ; append CRC byte return**

;===================================================================

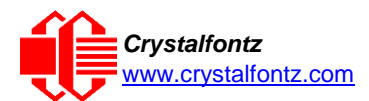

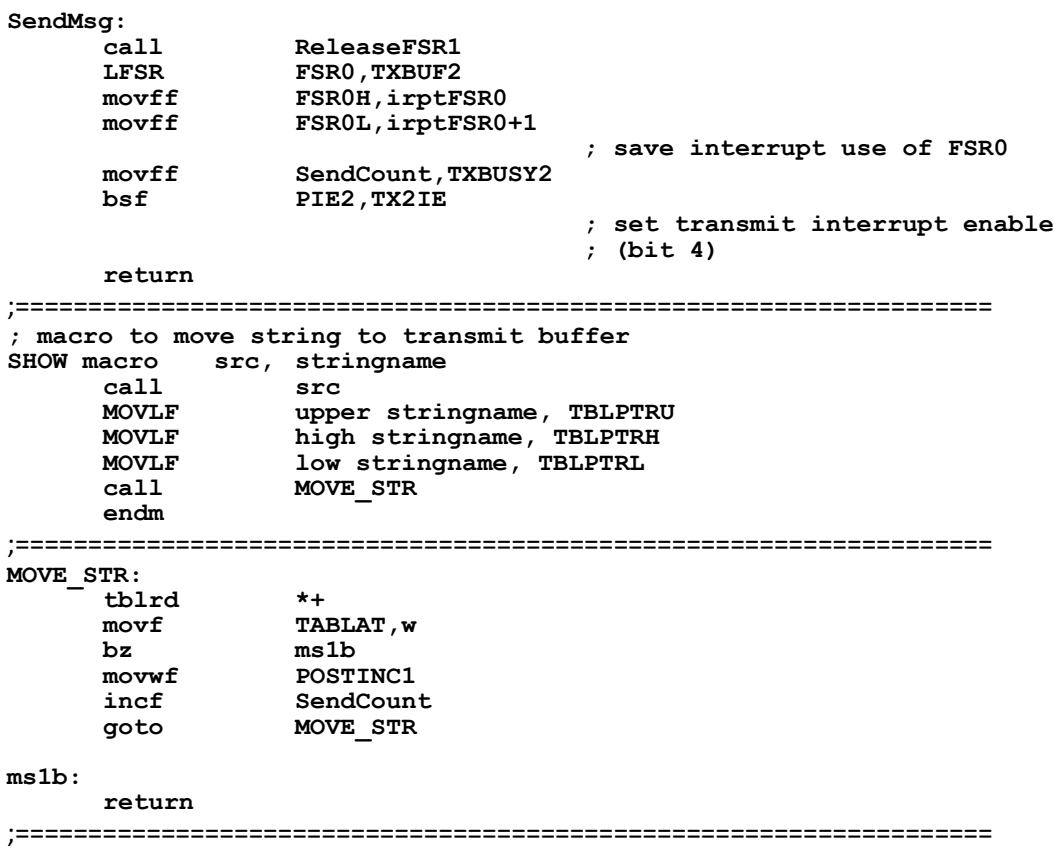